# **Generación de imágenes digitales de alta resolución de artrópodos: soluciones pensadas para colecciones en Latinoamérica**

# **Generation of high-resolution digital images of arthropods: solutions designed for Latin American collections**

Camilo Flórez-V<sup>1,2,[\\*](https://orcid.org/0000-0002-6091-8150)</sup> DJuliana Cardona-Duque <sup>1,[3](https://orcid.org/0000-0002-2469-8162)</sup> DJ Larry Jiménez-Ferbans <sup>4</sup>

1. Grupo Biología CES, Universidad CES, Medellín, Colombia

2. Department of Entomology, The Pennsylvania State University, United States of America

3. Facultad de Ciencias y Biotecnología, Universidad CES; Colecciones Biológicas de la Universidad CES (CBUCES), Medellín, Colombia

4. Facultad de Ciencias Básicas. Universidad del Magdalena, Santa Marta, Colombia

#### **Resumen**

Las colecciones biológicas son importantes reservorios del patrimonio biológico. Estas instituciones desarrollan esfuerzos constantes para preservar y estudiar los especímenes que custodian, así como para hacer disponible la información que acompaña a dichos ejemplares. Los avances tecnológicos recientes les han brindado a las colecciones científicas una enorme capacidad para producir imágenes que facilitan alcanzar los objetivos de preservación y divulgación. Sin embargo, la generación de imágenes de alta resolución es vista como un proceso con alta demanda de equipos y elevada inversión presupuestal, lo que dificulta su implementación. Por ello, en este trabajo se sintetizan los requerimientos y los pasos necesarios para obtener, procesar y almacenar imágenes de artrópodos, proponiendo soluciones de diferentes costos que pueden ajustarse a las necesidades y realidades de las colecciones entomológicas latinoamericanas y de sus potenciales usuarios.

**Palabras clave**: fotografía; colecciones biológicas; digitalización; especímenes

#### **Abstract**

Biological collections are important reservoirs of biological heritage. As such, these institutions make constant efforts to preserve and study the specimens in their custody, as well as to make available the information that accompanies them. Scientific collections have benefited from recent technological advances that make available an enormous capacity for the generation of images that facilitate the achievement of preservation and dissemination objectives. However, the generation of high-resolution images is seen as a process with a high demand for equipment and a high budget investment, which hampers its implementation. For this reason, in this work we synthesize the requirements and steps necessary to obtain, process, and store images of arthropods, proposing solutions of different costs, which can be adjusted to the needs and realities of Latin American entomological collections and their potential users.

**Key words**: photography, biological collections, digitization, specimens

**\*Autor de correspondencia:** [cxf5395@psu.edu](mailto:cxf5395@psu.edu)

**Editor:** Juan Carlos Narváez Barandica **Recibido:** 23 de junio de 2023 **Aceptado:** 10 de julio de 2023 **Publicación en línea:** 30 de diciembre de 2023 **Citar como:** Flórez V, C., Cardona-Duque J. y Jiménez-Ferbans, L. (2023). Generación de imágenes digitales de alta resolución de artrópodos: soluciones pensadas para colecciones en Latinoamérica. Intropica, 18 (2[\).https://doi.og/10.21676/23897864.4762.](https://doi.og/10.21676/23897864.4762) 

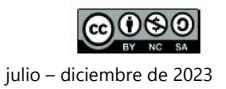

# **Introducción**

Las colecciones biológicas se han convertido en instituciones que albergan una muestra histórica y científicamente importante del patrimonio biológico, a través del trabajo continuo de décadas e incluso siglos (Holovachov et al., 2014). Debido a las dinámicas actuales y las demandas de la sociedad, preservar, estudiar y dar acceso a este acervo de información se han convertido en las metas más importantes de los museos y colecciones biológicas (Brecko y Mathys, 2020). Para ese fin, se han incorporado constantemente procesos y herramientas que facilitan el manejo, la preservación y la disposición del material biológico.

Sin embargo, la tarea de preservar, catalogar y sistematizar, para posteriormente presentar y divulgar la información depositada en las colecciones, no es fácil, sobre todo si se tiene en cuenta el volumen de material que por lo general se almacena. Por ejemplo, en Colombia existen 290 colecciones biológicas registradas de forma oficial ante entidades gubernamentales (Registro Nacional de Colecciones[: http://rnc.humboldt.org.co\)](http://rnc.humboldt.org.co/), entre las que se conservan más de 60 millones de especímenes (Sistema de Información de Biodiversidad de Colombia: SiB Colombia) . La mayoría de estos son invertebrados, para los cuales solo el 12,2 % está catalogado y cerca del 10 % está publicado de manera abierta a través del SiB Colombia (Instituto de Investigación de Recursos Biológicos Alexander von Humboldt [IAvH] y Ministerio de Ambiente y Desarrollo Sostenible 2023: RNC en Cifras).

Consecuentemente, además del esfuerzo que se requiere para catalogar y sistematizar, se deben implementar soluciones de digitalización, tanto de datos de etiquetas como de los especímenes ( $i$ .  $e$ , fotografías). De tal manera es posible optimizar el proceso y generar estrategias para el intercambio eficiente de información con especialistas locales y alrededor del mundo, entidades tomadoras de decisiones y el público en general.

Los avances tecnológicos recientes han puesto a disposición de las colecciones científicas una enorme capacidad para producir imágenes, lo que las convierte en importantes herramientas para apoyar investigaciones de muy diversas índoles. Así, pocas tecnologías están más extendidas en los laboratorios biológicos modernos que las enfocadas a la generación de estos recursos visuales (Eliceiri et al., 2012). Para el caso de las colecciones biológicas, entre las aplicaciones de las fotografías se encuentran: referenciar material tipo, promover la consulta remota (evitando envíos innecesarios y exponer el material a daños por transporte), facilitar la identificación taxonómica y apoyar estudios taxonómicos (v. g., consulta de caracteres morfológicos y análisis morfométricos).

Uno de los limitantes para generar fotografías de alta calidad de artrópodos, debido a su tamaño pequeño, es la profundidad de campo. Usualmente, con una sola fotografía no es posible enfocar por completo al espécimen, por lo que se ha desarrollado la técnica de apilamiento de enfoque, en la que se toman fotografías, cada una con una profundidad focal distinta (figura 1A), y todas se unen (apilan) en una imagen final (apilada) (figuras 1B, 1C, 2) por medio de un programa que detecta las áreas enfocadas de cada foto. Esta técnica, junto con una iluminación adecuada, ofrece muchas ventajas ya que con ella es posible obtener imágenes con mucho detalle de las diferentes estructuras de los organismos.

Los equipos y métodos necesarios para implementar apilamiento de enfoque son muy diversos, por lo que se deben tener en cuenta algunos aspectos en el momento de adquirirlos y usarlos, al igual que para obtener imágenes con ciertos requisitos de calidad y disponibilidad (Brecko y Mathys, 2020). Por esto, es conveniente que las colecciones establezcan protocolos con miras a obtener fotografías que garanticen la transmisión de información y respondan a las demandas de los usuarios. Teniendo en cuenta las necesidades y el presupuesto, es preciso que estos protocolos consideren el equipamiento requerido, la selección del material por digitalizar, los pasos y las consideraciones para la captura de imágenes (incluyendo selección y preparación de los especímenes, tipos de iluminación, software para el control de la cámara y el apilamiento de las imágenes), la edición y la difusión de las imágenes y la disposición de archivos.

En muchos casos, la implementación del apilamiento de enfoque en las colecciones se ve limitada por razones presupuestales. Sin embargo, esta técnica puede requerir una inversión mucho menor de lo que se piensa originalmente y, aunque muchas colecciones cuentan con los equipos básicos para generar imágenes de alta resolución, en bastantes ocasiones desconocen la utilidad de estos y la simpleza de las necesidades adicionales. Por ello, en este trabajo se sintetizan los requerimientos y pasos necesarios para obtener, procesar y almacenar imágenes de artrópodos usando el apilamiento de enfoque, a la vez que se proponen soluciones de diferentes costos que pueden ajustarse a los requerimientos y las realidades de las colecciones entomológicas latinoamericanas y sus usuarios potenciales.

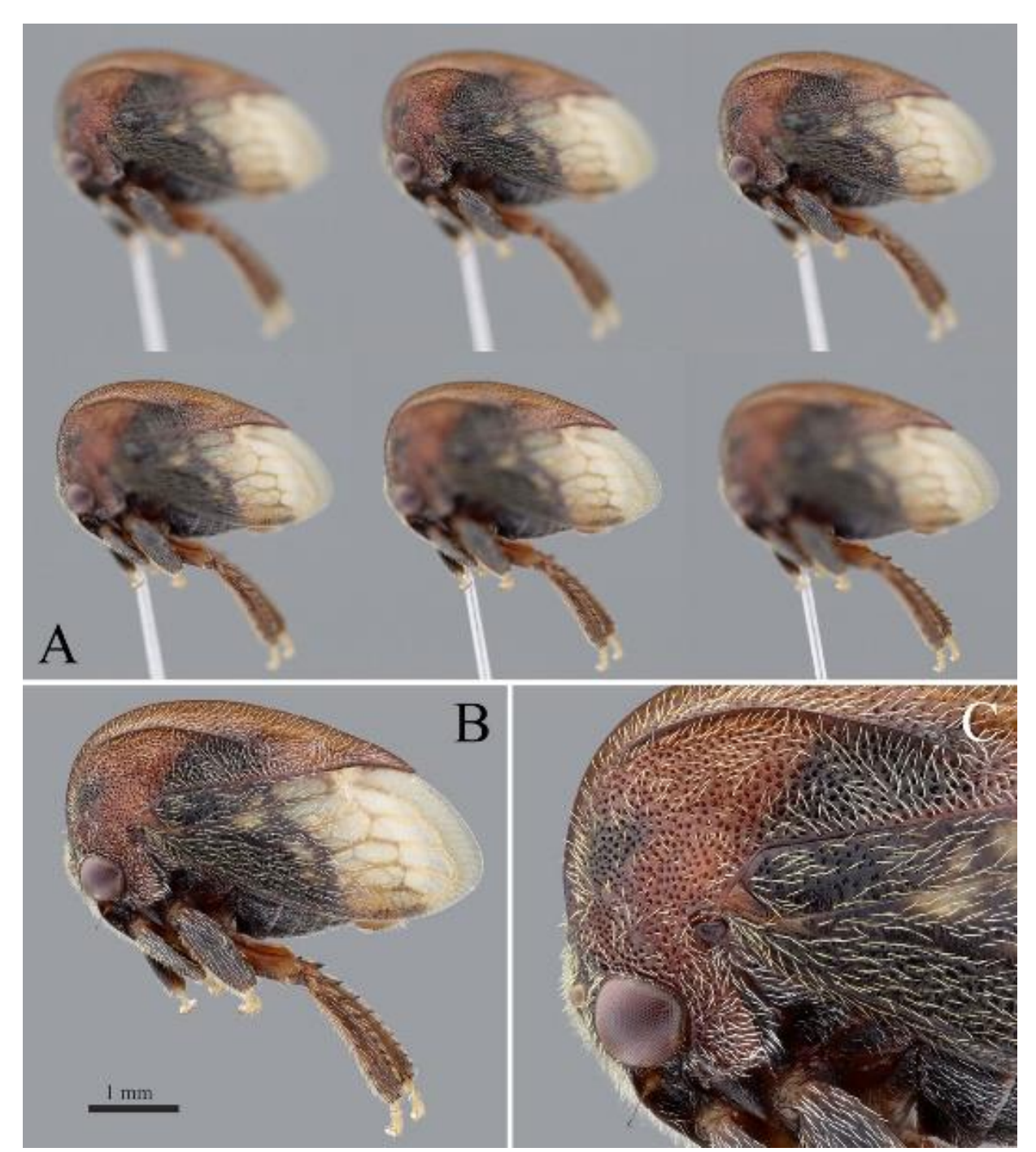

Figura 1. Demostración del proceso de apilado de imágenes: (A) Imágenes secuenciales a diferentes distancias focales, (B) imagen apilada compuesta a partir de la secuencia de imágenes, (C) Acercamiento de la imagen. El número de imágenes digitales que se generan en la secuencia dependerá del tamaño del espécimen, de manera que se pueda cubrir la estructura de interés completamente sin perder detalles importantes de la cutícula y la cobertura del cuerpo del espécimen. Fotos: C. Flórez-V.

# **Materiales y métodos**

Los protocolos descritos en este documento condensan la experiencia acumulada por los autores, durante años, en la búsqueda de estrategias para generar imágenes digitales en

distintas colecciones entomológicas en Brasil (Museu de Zoologia da Universidade de São Paulo), Colombia (principalmente en las Colecciones Biológicas de la Universidad CES [CBUCES] y la Universidad del Magdalena [Unimagdalena]), Estados Unidos (The Frost Entomological Museum de Pennsylvania State University) y Puerto Rico (Invertebrate Collection de la Universidad de Puerto Rico).

Las fotos de ejemplo de los insectos aquí presentados fueron tomadas con un sistema de apilamiento de enfoque (focus stacking). Esta técnica consiste en capturar una secuencia de

múltiples imágenes del espécimen en la misma posición, cambiando la distancia de enfoque de la cámara (ver el resumen de la secuencia en la figura 1). Posteriormente, esta serie de registros se apilan en uno solo, en el que todos los planos de enfoque alcanzan la mayor nitidez (figuras 1B, 2), usando programas informáticos.

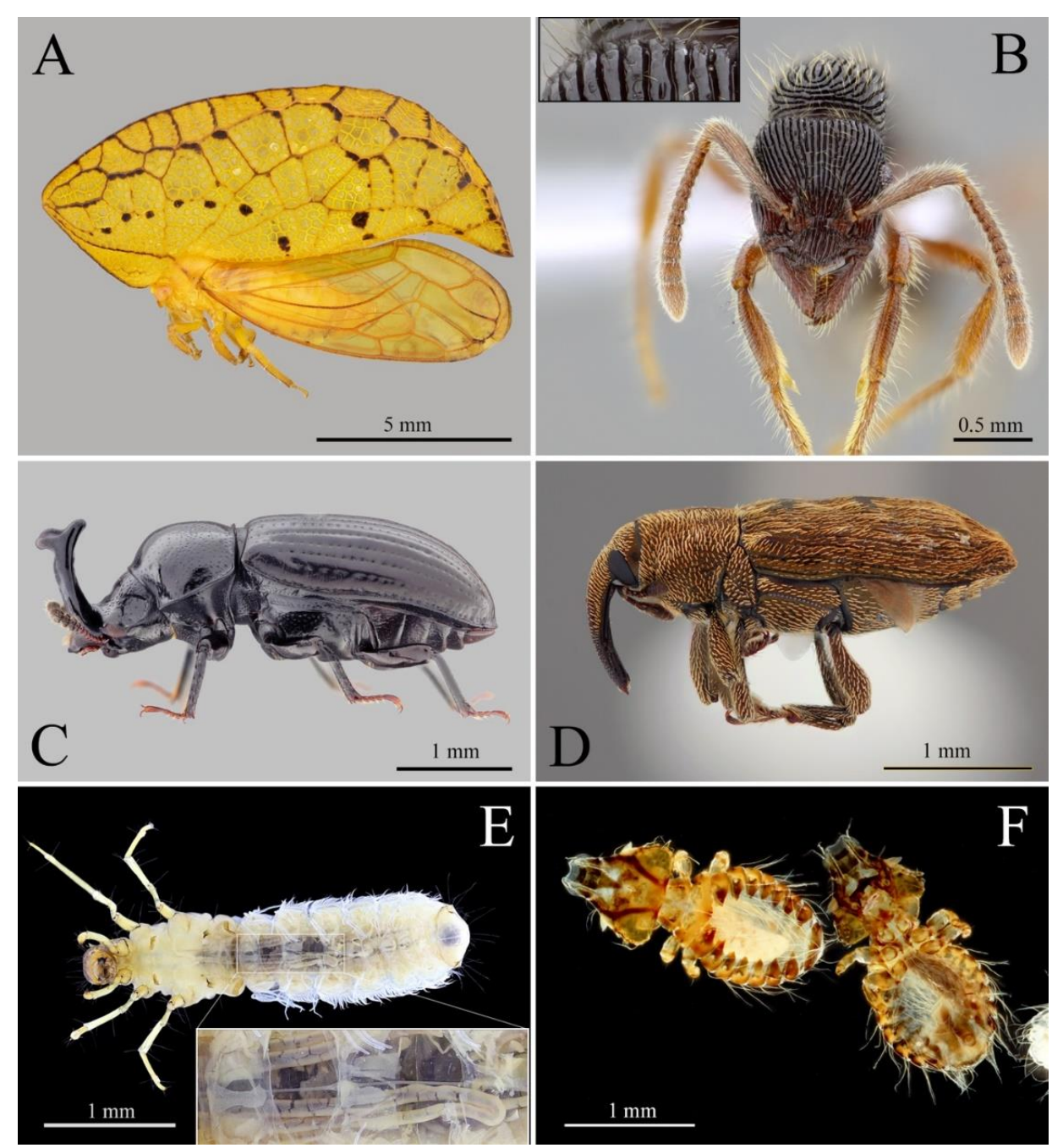

INTROPICA **INTROPICA**

Figura 2. Fotos de insectos tomadas siguiendo el protocolo aquí descrito. A) Oeda inflata (Hemiptera: Membracidae). B) Gnamptogenys strigata. (Hymenoptera: Formicidae). C) Tenebrionidae (Coleoptera). D) Baridinae (Coleoptera: Curculionidae). E) Phylloicus sp. (Trichoptera: Calamoceratidae). F) Phthiraptera (Psocodea). Las fotos E y F corresponden a especímenes fotografiados en líquido y fondo negro. Fotos: C. Flórez-V.

Las fotografías empleadas fueron tomadas con un lente Canon MP-E 65 mm, montado en una cámara Canon EOS Rebel T7i. Se usaron dos métodos para desplazar estos dispositivos hacia el espécimen que sería fotografiado: en el primero se utilizaron una base y un soporte de estereomicroscopio para sostener y desplazar la cámara, moviendo el sistema de forma manual a

intervalos relativamente iguales (figura 3; ampliación en la sección de resultados). El segundo consistió en un mecanismo automatizado, con un riel StackShot 3X Macro Rail (Cognysis: cognisys-inc.com) que se desplazó a distancias preestablecidas, controlado desde un computador a través del programa Helicon Remote v. 4.3.1 (Helicon Soft:; www.heliconsoft.com) (figura 4).

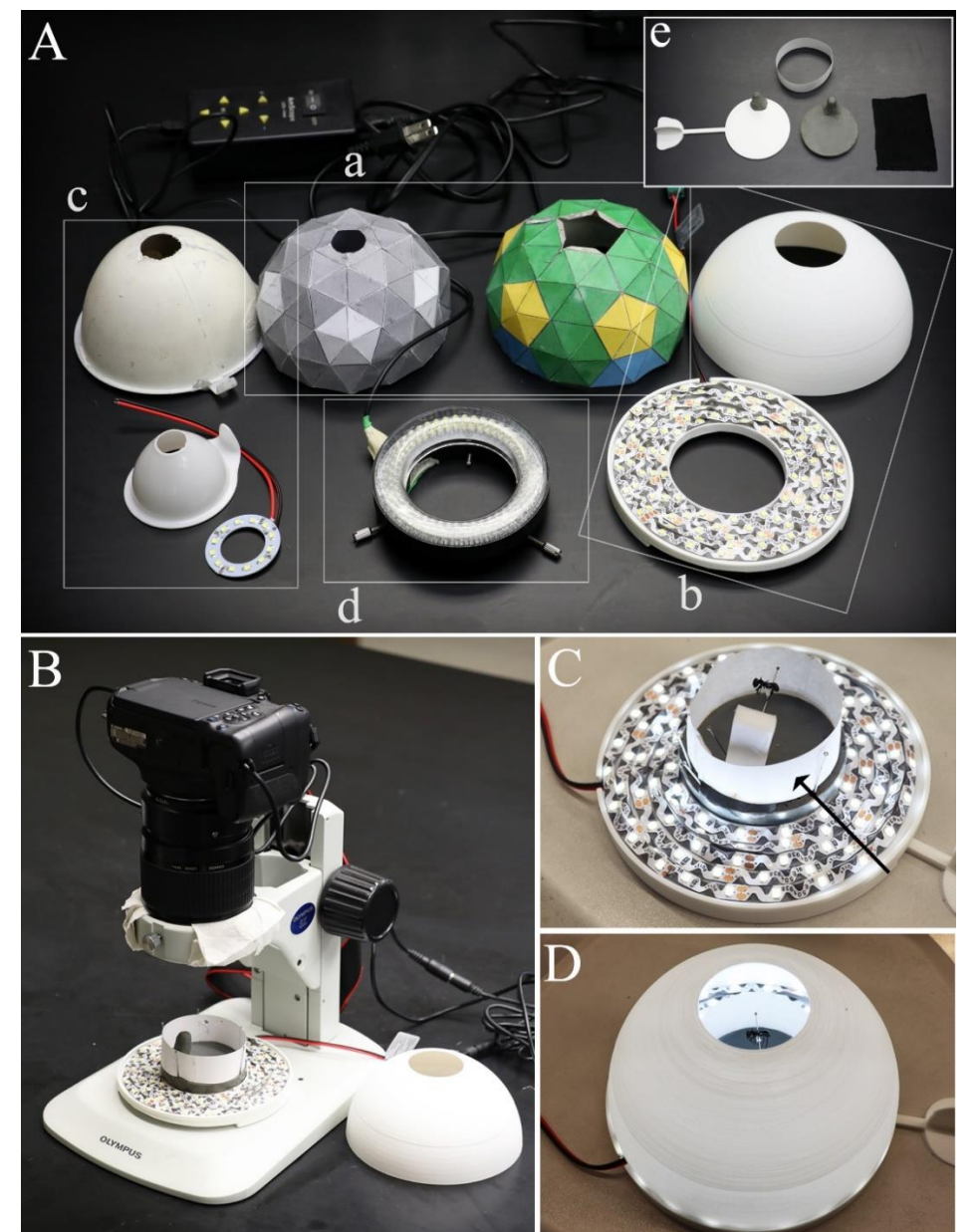

Figura 3. Equipos relacionados con iluminación: A) Domos, luces LED y tipos de fondo usados en el sistema de fotografía aquí descrito. (a) Domos diseñados siguiendo la plantilla de Kawada y Buffington (2016); (b) Domo en impresión 3D y luz LED construida según las indicaciones de Bäulmer et al. (2020); (c) Domos construidos a partir de embudos y luz LED ojo de ángel de 40 mm de diámetro; d. anillo AM Scope 144 LED Four-Zone; (e) tipos de fondo (blanco opaco, gris estándar, negro opaco), plastilina moldeable y anillo difusor. B) Sistema de fotografía a partir del desplazamiento de cámara y lente a partir de un soporte de estereomicroscopio, para la generación de múltiples imágenes secuenciales. C) La plastilina se usa para posicionar el espécimen, el anillo difusor (señalado con la flecha) no permite que la luz del anillo LED incida directamente en el espécimen. D) El domo refleja la luz del anillo LED de forma homogénea. Fotos: C. Flórez-France de Bäulmer *et al.* (2020); (c) Domos construidos a partir de embudos y luz LED ojo de ángel de 40 mm de diámetro; d. anillo<br>Indicaciones de Bäulmer *et al.* (2020); (c) Domos construidos a partir de embudos y luz L Para la iluminación, se usó un anillo de luces LED (AM Scope 144 LED Four-Zone Microscope Ring Light), cubierto con un domo de papel construido a partir de la plantilla de Kawada y Buffington (2016). Asimismo, se utilizó un sistema compuesto por cinta SMD LED 2835 (Demasled: [www.demasled.us](http://www.demasled.us/) ) y un domo obtenido en impresión 3D con base en la plantilla de Bäumler et al. (2020). Además, se elaboró un anillo deflector mediante papel bond de 90 g, papel pergamino o papel mantequilla (Kawada y Buffington, 2016), con el fin de reducir los brillos y permitir una iluminación más uniforme del ejemplar.

Los computadores empleados para todas las fases fueron: iMac Chip M1, de 8 GB de memoria, con CPU de ocho núcleos y GPU de ocho núcleos; MacBook Air M1, de 8GB de memoria, con CPU de ocho núcleos y GPU de ocho núcleos; y portátil Asus FX506LI-HN039 CI5 10300H, de 16 GB de memoria y con disco duro de estado sólido/90NR03T1-M04530 y tarjeta de video 1.650 ti de 4 GB.

Las imágenes fueron apiladas mediante el programa Helicon Focus v. 8.2.3 (Helicon Soft: [www.heliconsoft.com](http://www.heliconsoft.com/) ) y posteriormente editadas en Adobe Photoshop®. En la sección de resultados se indicará la notación utilizada durante la edición para especificar las herramientas, los usos y los comandos en Photoshop para los sistemas operativos de Windows y MacOS. Las funciones avanzadas de las herramientas se pueden consultar en la guía de usuario de Photoshop.

# **Resultados**

A continuación, se presenta un protocolo general y recomendaciones para realizar apilamiento de enfoque usando como iluminación la luz de un anillo LED difuminada por un domo geodésico (Bäumler et al., 2020; Kawada y Buffington, 2016) y dos sistemas de movimiento de la cámara, por medio de rieles motorizados (automatizado) o manualmente, con ayuda de un soporte de estereomicroscopio.

Para asegurar buena calidad y la utilidad de la secuencia de imágenes generadas con diferentes distancias focales (figura 1A) que se usaron en la composición final (figuras 1C, 2), se plantean algunas consideraciones con respecto a la selección y preparación de los especímenes, la iluminación, los fondos de las imágenes, la configuración de la cámara y el manejo de los distintos softwares y sistemas de apilamiento. También se presentan algunas recomendaciones generales acerca del procesamiento posterior de las imágenes generadas (v. g., edición y almacenamiento) y acerca de la infraestructura y los costos de los equipos y software. Asimismo, se hacen algunas consideraciones sobre el tiempo de personal necesario. Para navegar el documento, puede usarse como referencia la tabla 1.

Tabla 1. Contenidos del protocolo presentado, donde se incluyen los aspectos generales de preparación, el procedimiento de toma de fotografías para especímenes montados en alfiler entomológico y otros aspectos importantes para la aplicación del protocolo incluido en este artículo.

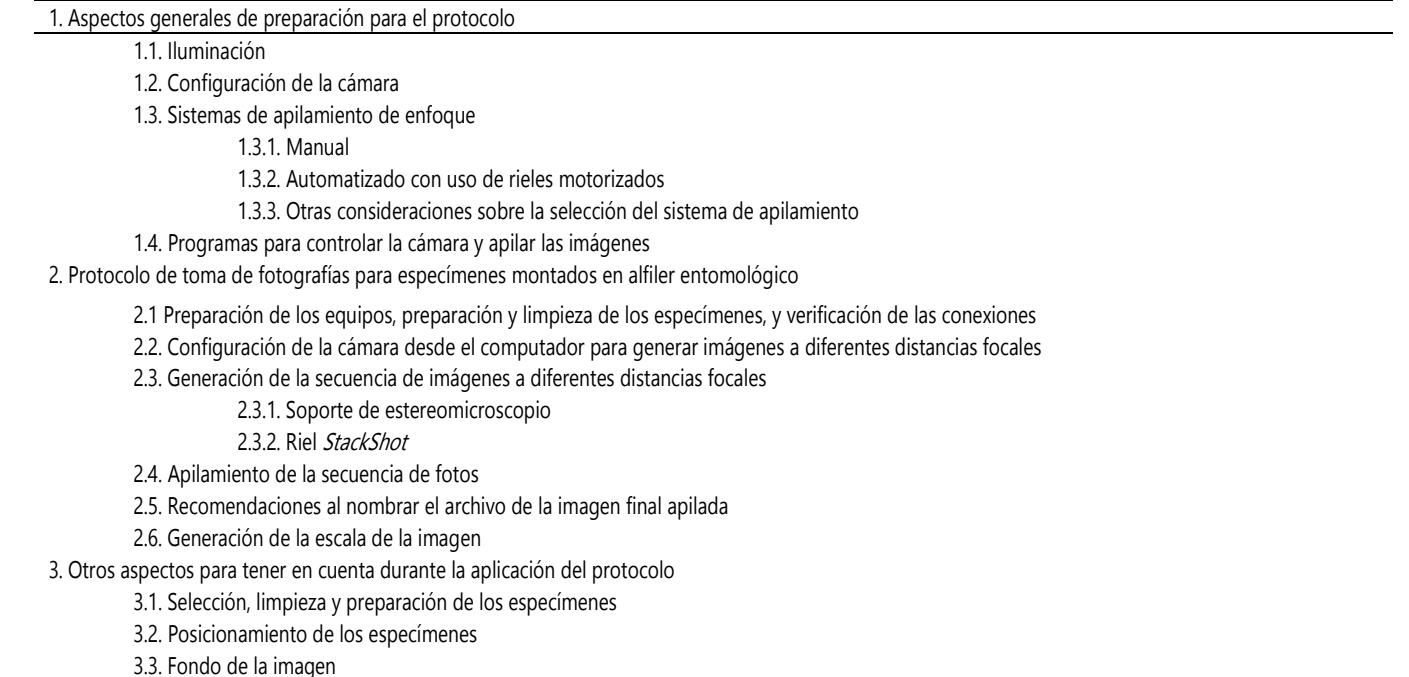

- 3.4. Fotografías para especímenes en líquido 3.5. Edición de las imágenes finales 3.6. Manejo posterior de imágenes digitales de alta resolución con diferentes fines 3.7. Espacios físicos destinados para la digitalización 3.8. Equipos recomendados: tamaño de los especímenes y presupuesto 3.9. Costo y tiempo de toma de fotografías
- 4.0. Glosario

### **1. Aspectos generales de preparación para el protocolo**

### **1.1 Iluminación**

Para la fotografía de artrópodos, es indispensable que la luz no llegue directamente de la fuente, sino que sea difuminada o llegue de forma indirecta. Para dicho fin, se usan anillos LED, concentrando y difuminando la luz a través de un domo geodésico (Kawada y Buffington, 2016). Estos dos dispositivos son opciones económicas respecto a los sistemas de iluminación con flashes que ofrecen resultados iguales o superiores.

De hecho, Kawada y Buffington (2016) establecieron un sistema de iluminación escalable y modular que permite construir domos y anillos de LED de distintos tamaños según las necesidades (figura 3a). También existen otras opciones de bajo costo compuestas por domos obtenidos a partir de impresión 3D y luces LED moldeables, como las propuestas por Bäumler et al. (2020) (figura 3 A, b).

Los sistemas mencionados permiten que, dependiendo del tamaño de los especímenes, se puedan crear domos y anillos LED que concentren más la luz. Cuanto más pequeño sea el insecto, más luz se necesitará ya que se requerirá una mayor magnificación, que a su vez reduce la cantidad de luz que llega al sensor de la cámara para capturar la imagen. Asimismo, a mayor magnificación, menor debe ser la distancia de enfoque (en el caso del lente Canon MP-E 65 mm), lo cual va a exigir que el lente esté más cerca del ejemplar.

Lo anterior se hace mucho más importante a la hora de recurrir a magnificaciones muy altas ya que las distancias de enfoque son muy cortas y, por ende, se requierirán domos y anillos más pequeños. Afortunadamente, Kawada y Buffington (2016) y Bäumler et al. (2020) ofrecen soluciones para tamaños pequeños de dichos elementos, que pueden usarse, en efecto, con altas magnificaciones como las ofrecidas por los objetivos de microscopio (figura 3A).

Si la iluminación es homogénea y difuminada, es posible que algunas zonas de la escultura del tegumento se vean aplanadas y no se logren distinguir ciertos relieves. Esto puede deberse a la falta de una luz direccionada, lo que constituye una desventaja de este sistema. Sin embargo, esta puede ser solucionada parcialmente mediante domos con porciones pintadas de negro opaco (Kerr et al., 2008), lo cual permite una distribución desigual de la luz en el interior del domo y crea algunas sombras.

El anillo deflector de papel es muy importante para no permitir el paso directo de la luz del anillo LED al espécimen. De esta forma es posible mantener la textura y las setas de los bordes, además de impedir la pérdida de detalles, especialmente en ejemplares muy lisos y brillantes. Este dispositivo puede hacerse con papel bond blanco de distintos gramajes, aunque se recomiendan en particular aquellos que eviten el paso directo de la luz, pero a su vez permitan difuminarla (entre 75-90 g) (figura 3 A, e).

Los sistemas que emplean flashes también permiten una buena iluminación de los especímenes, si se acompañan con algún dispositivo de difusión de la luz. En estos casos se puede sacar provecho si además se usan en conjunto cámaras de luz. Una de las ventajas de esta alternativa respecto a los domos es que la luz es direccionada, lo cual permite ver relieves y esculturas en el tegumento. También pueden ser más beneficiosos en la fotografía de insectos en líquido ya que reducen la manipulación de estos y el movimiento alrededor de ellos. Sin embargo, los flashes generalmente tienen un costo mayor, se deben dejar descansar entre secuencias de fotos, requieren ser reemplazados en el tiempo debido a su vida útil y demandan inversión en baterías y sistemas de recarga.

#### **1.2 Configuración de la cámara**

En esta sección se explican algunos aspectos básicos de la fotografía, importantes a la hora de configurar la cámara para obtener imágenes de buena calidad y con una iluminación y un color correctos.

El ISO, la apertura del diafragma y el tiempo de exposición son los elementos de la cámara que permiten manejar la luz en la fotografía. El ISO es la sensibilidad que tiene el sensor de la cámara para captar la luz. Así, a mayor número de ISO, mayor

sensibilidad y mejor capacidad para capturar luz. Sin embargo, esto se traduce en una pérdida de calidad de la imagen (generando ruido, un efecto de granulación). Por lo tanto, a pesar de que a ISO menores el sensor es menos sensible para capturar la luz, la imagen queda con menos ruido y una mayor calidad.

La apertura del diafragma permite aumentar o disminuir la profundidad de campo (i. e., la parte enfocada dentro de la imagen). En el primer caso, se debe cerrar más el diafragma (mayores números de f-), lo que hace que entre menos luz al sensor de la cámara. En el segundo caso, se abre el diafragma (menores valores de f-) para que la cámara capte más luz.

El tiempo de exposición se refiere al lapso en que el obturador está abierto, permitiendo que la luz pase hasta el sensor para captar la imagen. Por lo tanto, a medida que aumente este periodo, la cámara logrará captar más luz. Sin embargo, si hay movimiento de la cámara o del objeto por fotografiar, la imagen quedará movida y poco definida. Al contrario, si el obturador se abre menos tiempo, la cámara logra captar menos luz, pero en caso de movimientos de la cámara o del objeto por registrar que no sean perceptibles la imagen quedará definida.

Con estos aspectos del manejo de la luz se puede lograr un balance para obtener una buena calidad de imagen. En la fotografía de colecciones, los objetos están inmóviles y la cámara está acoplada a un soporte estático (ver abajo recomendaciones para reducir las vibraciones en el sistema); por ello, se pueden tomar fotos con tiempos de exposición relativamente altos (hasta 1/15), manteniendo idealmente el ISO entre 100-200, con el fin de conseguir una imagen de buena calidad.

Sin embargo, hay que tener en cuenta que, a medida que la magnificación aumenta, la luz que capta la cámara es menor y el efecto de la vibración o movimientos en el sistema de fotografía se hacen más evidentes. Así, se puede compensar la necesidad de disminuir el tiempo de exposición abriendo el diafragma (el menor f- posible), por lo que la profundidad de campo se verá disminuida y se deberán tomar más fotos, y a menor distancia, para lograr capturar el detalle de la superficie.

Asimismo, el balance de blancos es muy importante para mantener los colores reales o naturales de los especímenes (Allen y Triantaphillidou, 2012). Este equilibrio va a depender mucho de la fuente de iluminación y de la temperatura del color que emita (e. g., luz cálida ―amarilla― o fría ―azulada―). Las cámaras tienen opciones para realizar este balance de forma

automática, y en algunas se puede hacer manual o escoger entre varias opciones para neutralizar la temperatura del color. Lo recomendable es tener fuentes de iluminación con una temperatura del color neutra entre 5.200-6.000 k (estas especificaciones se encuentran en la mayoría de las fuentes de iluminación) ya que así las imágenes preservarán los colores naturales y se ahorrará tiempo en el proceso de edición después de generar la imagen final. Otra opción es crear perfiles de color usando cartas de color, lo cual permite configurar y obtener un color preciso dada una forma estandarizada de iluminación.

#### **1.3. Sistemas de apilamiento de enfoque**

Hay diferentes formas de realizar el apilamiento de enfoque, dependiendo del lente y de la cámara que se tenga. En los lentes con distancia de enfoque fijo o manual (según la magnificación) como el Canon MP-E 65 mm, el Laowa 60 mm o el Laowa 25 mm, es necesario que la cámara o el objeto se alejen y acerquen para tomar fotos enfocando diferentes áreas del espécimen. Este movimiento de aproximación y distanciamiento puede hacerse de forma manual (empleando un soporte de estereomicroscopio) o automatizada (mediante un riel motorizado).

#### **1.3.1 Manual**

En este sistema, la cámara se acopla al soporte de un estereoscopio, y el movimiento de la cámara se hace a través del tornillo de enfoque. En este caso se requiere un estereoscopio cuyo cabezal pueda separarse de la base (figuras 3B, 3C). Al igual que para el sistema automatizado, es necesario que el soporte del estereoscopio esté firme y que la cámara quede bien acoplada a él.

Los tornillos de enfoque se pueden aflojar o afirmar, según las preferencias del usuario, para que el movimiento entre cada foto sea más suave. Normalmente, esto se logra girando los dos lados del tornillo en direcciones opuestas, en cuyo caso se recomienda revisar las características de la base del estereomicroscopio. Para lograr un buen acople de la cámara al soporte se pueden usar papeles (figuras 3B, 3C) o incluso el parasol del lente.

Una ventaja de este sistema es que, con cierta destreza, es posible hacer movimientos suaves entre cada foto sin generar vibración. Esto es conveniente para tomar registros de especímenes pequeños (menores a 8 mm) que requieren mayor aumento (4X-5X) y por tanto más luz o tiempos de exposición más largos.

Por otro lado, una de las desventajas es que requiere destreza y experiencia para lograr que los ajustes del tornillo de enfoque sean iguales (o sea, se use la misma distancia en cada paso) y cortos. Además, el movimiento de dicho tornillo debe ser mucho más fino a medida que se aumenta la magnificación. Sin embargo, durante algunas pocas horas de práctica es posible alcanzar la pericia necesaria para este proceso, aunque, a diferencia del riel motorizado, en general se tiende a sobreestimar el número de fotos que se toman (más pasos de los necesarios, lo que lleva a una mayor inversión de tiempo y espacio utilizado en los discos duros).

### **1.3.2. Automatizado con uso de rieles motorizados**

En este sistema se usan rieles movidos por un motor programado para realizar desplazamientos (pasos) de distancias iguales, desde la parte más cercana del insecto respecto al lente hasta la más alejada. Cada una de las fotos tiene un área que se traslapa con la anterior, de tal forma que el software pueda apilar las fotos. Entre los rieles más usados están los de Cognysis StackShot y los de Wemacro Rail [\(www.wemacro.com\),](www.wemacro.com) que generalmente son instalados en un soporte firme (v. g., stand copy), donde quedan en posición vertical, mientras que el espécimen se pone en la base del soporte (figuras 4A, 4E).

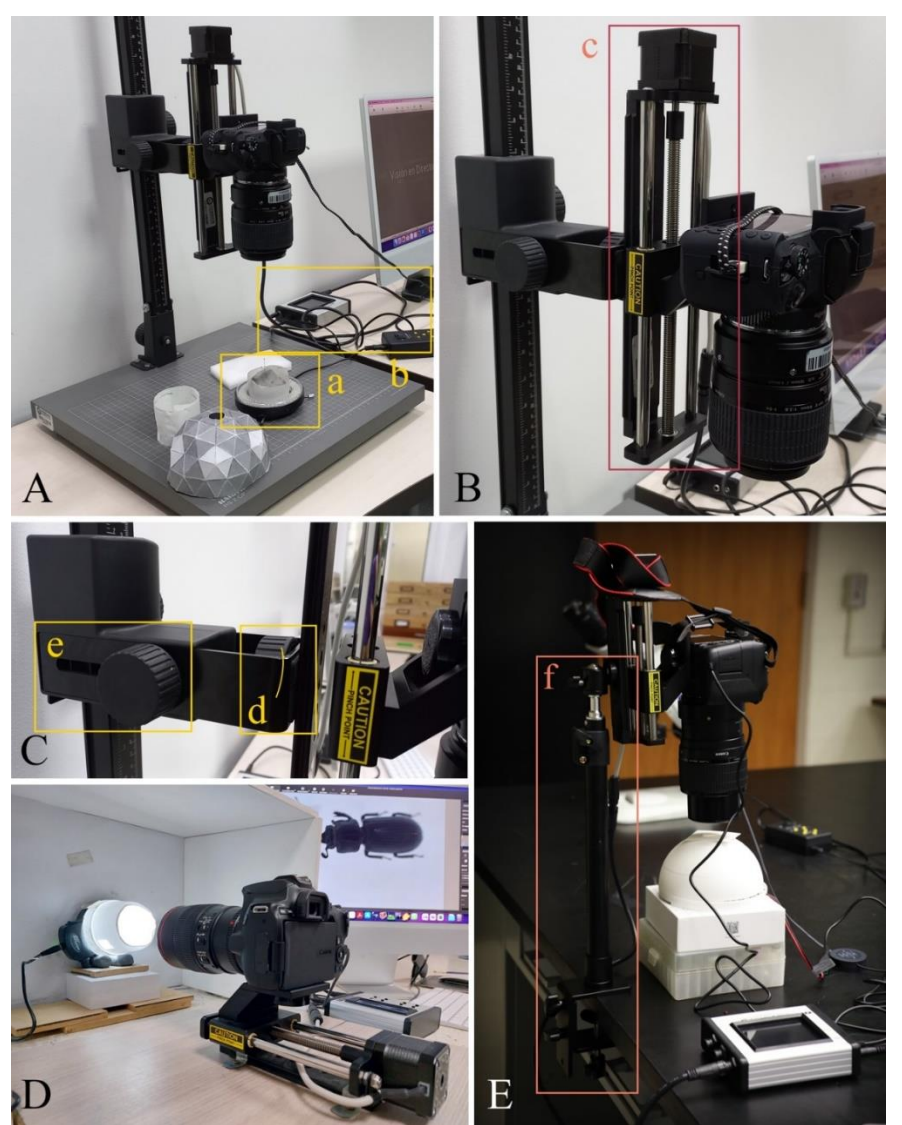

Figura 4. Sistema automatizado de desplazamiento de cámara y lente por medio de un riel motorizado, para la generación de múltiples imágenes secuenciales: A) Soporte para el sistema para posicionamiento vertical. (a) anillo de luz led; (b) Disposición de cables y ac cesorios del sistema. B) Detalle del acoplamiento del riel (Macro Rail) al soporte. (c) Riel en disposición horizontal. C) Detalle del soporte en el punto de anclaje del riel. (d) Tornillo de ensamble del soporte al riel; (e) Posición retraída del brazo del soporte para disminuir el torque. D) Disposición horizontal del sistema. E) Alternativa para la disposición vertical del sistema, con (f) soporte de prensa de mesa con tornillo. Fotos: J. Cardona -Duque (A-C), L. Jiménez-Ferbans (D) y C. Flórez-V (E).

Alternativamente, el riel puede apoyarse en un soporte horizontal, colocando el espécimen de forma vertical y enfrente del lente (figura 4D). En esta última forma de instalación, sin embargo, es un poco más difícil usar el sistema de iluminación con el domo, pero también es posible usar otras opciones (v. g., flashes, cajas de luz). Asimismo, existen más posibilidades de instalación de este sistema, donde la cámara permanece inmóvil, mientras que el espécimen se desplaza por medio del riel.

Una ventaja del sistema automatizado es que permite optimizar el número de pasos entre cada foto, además de dar la posibilidad de ajustar la distancia del movimiento entre los registros. Esto puede hacer que sea más eficiente la toma de fotografías, además de no requerir mayor destreza respecto al sistema manual. Asimismo, resulta particularmente útil con especímenes grandes (mayores a 8 mm) ya que requieren poco aumento, hay más iluminación y la cámara se puede configurar con tiempos de exposición menores.

Sin embargo, como desventaja se encuentra que este montaje puede generar vibraciones con el movimiento del motor, por lo que se recomienda usar un soporte para este último que sea muy estable y robusto, además de aumentar el tiempo de pausa entre fotografías a medida que se incrementa la magnificación. También se pueden modificar las configuraciones del riel para ajustar la fuerza y velocidad con la que este se mueve con el fin de suavizar el desplazamiento y reducir vibraciones (ver en el manual de StackShot [cognisys-inc.com] las propiedades de Tramp, Torque y Hi Precision).

Igualmente, esta alternativa automatizada es relativamente portátil, dependiendo del soporte, por lo que puede ser transportada (figura 4E) a otras colecciones e incluso a sitios en campo con acceso a electricidad. Esto da cierta independencia a los investigadores frente al sistema de fotografía cuando se desplazan a revisar material a otros museos. Sin embargo, tiene un costo mayor al manual.

Para calcular la distancia y el número de pasos, es necesario consultar la profundidad de campo del lente en cada magnificación (Brecko y Mathys, 2020). Esta información se encuentra en los manuales de cada uno de los lentes. En un principio, lo ideal es mantener la apertura (f-) efectiva. Sin embargo, dado que el tipo de fotografía aquí tratado requiere mayor entrada de luz para mantener un ISO de 100-200, la apertura oscilaría entre 2,8 y 5,6, dependiendo de la intensidad del sistema de iluminación. Según el manual del Canon MP-E 65 mm, por ejemplo, la profundidad de campo a 1X de magnificación y una apertura de 2,8 es de 396 μm. De esta forma, se deberían escoger pasos más pequeños para asegurarse de que haya cierto solapamiento entre cada uno de ellos. En este caso, entonces, se seleccionarían pasos de 300- 350 μm. Asimismo, la profundidad de campo a 4X de magnificación y una apertura de 2,8 es de 62 μm, por lo que se debería usar una distancia de paso de 40-50 μm.

La distancia de los pasos se puede configurar en Preferencias > Disparo > StackShot en "'Tamaño de un paso de enfoque"'. EnsSeguido a esto, después de seleccionar la zona más cercana al lente (A) y la más lejana (B), Helicon Focus calculará automáticamente el número de disparos que hay entre estos dos puntos. Como indican Brecko y Mathys (2020), el promedio de número de pasos para generar una imagen final apilada está entre 15 y 40, si se siguen estas recomendaciones.

Otro método alternativo es usar el enfoque automático de algunas cámaras y los lentes sin necesidad de mover todo el sistema (Mertens *et al.*, 2017). Esto se puede lograr, por ejemplo, con el Canon 100 mm Macro IS USM y empleando Helicon Remote para escoger el lugar más cercano del espécimen y el más lejano, y configurar la cantidad de pasos-fotos que se tomarán. Sin embargo, en este artículo no se profundizará en esta técnica ya que los autores no han probado los resultados de las imágenes obtenidas con ella. En ese sentido, cabe precisar que no es posible recurrir a este método con los lentes de distancia de enfoque fijo mencionados anteriormente ya que el enfoque en ese caso es manual. Mertens et al. (2017) discuten en detalle el uso de este sistema, incluso usando cámaras compactas de un precio mucho menor.

# **1.4 Programas para controlar la cámara y apilar las imágenes**

También existen diferentes programas para ajustar las configuraciones de la cámara desde el computador (figura 5) y realizar el apilamiento de enfoque (figura 6). Una opción gratuita para Windows es Combine ZP, el cual permite alinear las imágenes y apilarlas usando distintos métodos. Asimismo, es preciso mencionar que esta alternativa solo realiza el apilamiento de las imágenes y no permite controlar la cámara desde el computador, por lo cual se necesita usar el programa para la cámara (v. g., Canon EOS Utility). Además, Combine ZP no funciona adecuadamente con archivos muy pesados (v. g., fotos en RAW) o con lotes grandes de fotos.

Desde Canon EOS Utility es posible cambiar las configuraciones de la cámara (v. g., tiempo de exposición, ISO, apertura) y tomar vistas previas y fotografías. Sin embargo, no permite programarlo para que tome fotografías de forma automática, sin tener que hacer clic para cada foto. Si se usa el riel de StackShot, se puede configurar la cámara desde Canon EOS Utility y programar la toma de fotografías directamente desde el riel.

Por otro lado, hay programas que permiten controlar y configurar la cámara desde el computador (cambios en el tiempo de exposición, ISO, apertura del diafragma) y apilar las imágenes. Adquirir la licencia de uso en este caso representa un costo, pero es a perpetuidad, con derecho a actualizaciones, y en algunas oportunidades da la posibilidad de instalar el programa en más de un computador. Unos de los más usados de este tipo son Helicon Focus y Zerene Stacker (www.zerenesystems.com), mediante los cuales se pueden controlar y configurar la cámara y el riel StackShot, además de importar y apilar las fotos.

Helicon Focus es más veloz que Zerene Stacker en el apilamiento de enfoque; sin embargo, este último permite alinear las fotos antes de apilar, lo cual puede ser muy conveniente para tomar fotografías a especímenes en líquido, en donde hay leves movimientos (Brecko y Mathys, 2020). Ambos programas también tienen la opción de editar la imagen después de apilar el grupo de fotos (figura 6C). Asimismo, cada uno tiene distintos métodos de apilamiento con diferentes fines; en particular, el Método C (Pirámide) en Helicon Focus y el PMax en Zerene Stacker son los que dan mejores resultados para capturar imágenes de especímenes (Brecko et al., 2014). A pesar de su costo, estas dos opciones facilitan notablemente el registro visual de artrópodos en las colecciones y realizan un apilamiento mucho más limpio y definido que Combine ZP.

Finalmente, estos programas se pueden configurar para hacer múltiples apilamientos por lotes (batch) (figura 6B), por lo que se pueden obtener secuencias de fotos de distintos especímenes o distintas vistas, y no necesariamente apilarlas todas inmediatamente. Este método tiene la ventaja de que al final del día se puede dejar el computador ejecutando los apilamientos y optimizar así el tiempo en la toma de fotografías, lo que resulta conveniente si se está completamente seguro de que las capturas de imagen se están realizando de forma adecuada.

# **2. Protocolo de toma de fotografías para especímenes montados en alfiler entomológico**

Para seguir el protocolo a continuación, se requieren los siguientes equipos y materiales:

1) Cámara Canon Rebel T7i (o cualquier cámara Canon de lentes intercambiables con sensor APS-C).

2) Lentes Canon MP-E 65 mm (para ejemplares entre 2- 25 mm) o Canon EF 100 mm f/2.8L Macro IS USM (para ejemplares mayores a 25 mm, en enfoque manual).

3) Anillo LED para microscopio AM Scope 144 LED Four-Zone (o cualquier sistema de iluminación a partir de luces o anillos LED; ver sección de iluminación y figura 3A).

4) Riel motorizado StackShot 3X Macro Rail (Cognysis) o soporte de estereomicroscopio (una alternativa de bajo costo para el riel, figura 3).

5) Computador MacBook Air M1 2020 (o cualquier computador con suficiente capacidad de procesamiento; ver las especificaciones para Helicon Focus en [www.heliconsoft.com\)](www.heliconsoft.com).

6) Domo geodésico del tamaño estándar, diseñado según lo propuesto por Kawada y Buffington (2016) (figura 3 A, a) o Bäumler *et al.* (2020) (figura 3 A, b), aunque una alternativa puede ser un embudo semiesférico con el interior blanco (figura 3 A, c).

7) Dos cables USB A a Mini B.

8) Plastilina color gris estándar (lo más cercano al gris 18 % de las tarjetas de fotografía; figura 3 A, e) y una placa (puede ser una caja de Petri pequeña) para alojar la plastilina y moldearla según las necesidades.

9) Anillo deflector (de papel bond de 90 g, papel pergamino o papel mantequilla; figura A, e).

10) Para el sistema que usa riel motorizado, soporte de fotografía (figura 4a) o base para la disposición horizontal del riel (figura 4d).

Para cada actividad del protocolo se describen los pasos en orden secuencial en las siguientes subsecciones.

# **2.1 Preparación de los equipos, preparación y limpieza de los especímenes, y verificación de las conexiones**

Preparación de los equipos, preparación y limpieza de los especímenes, y verificación de las conexiones

1) Limpiar los equipos y asegurarse de que el lente y el sensor de la cámara estén limpios.

2) Asegurarse de que la batería de la cámara esté cargada (existen también adaptadores que permiten conectar la cámara a corriente alterna).

3) Instalar el anillo LED, procurando que los cables no interfieran con otros equipos (figura 4a).

4) Colocar la placa con plastilina gris (verificando que, en la medida de lo posible, la base esté limpia y la superficie sea homogénea, particularmente en la zona donde quedará el fondo de la foto) y disponer el anillo deflector cerca de la iluminación.

5) Preparar y limpiar los especímenes, como se describe más adelante en esta metodología.

6) Para conectar los equipos, se recomienda seguir los pasos, de acuerdo con el soporte que usará para desplazar la cámara, como se describe en la tabla 2.

Tabla 2. Pasos para la conexión de equipos de acuerdo con el tipo de soporte con el que cuenta la colección, para movilizar la cámara durante la generación de imágenes secuenciales.

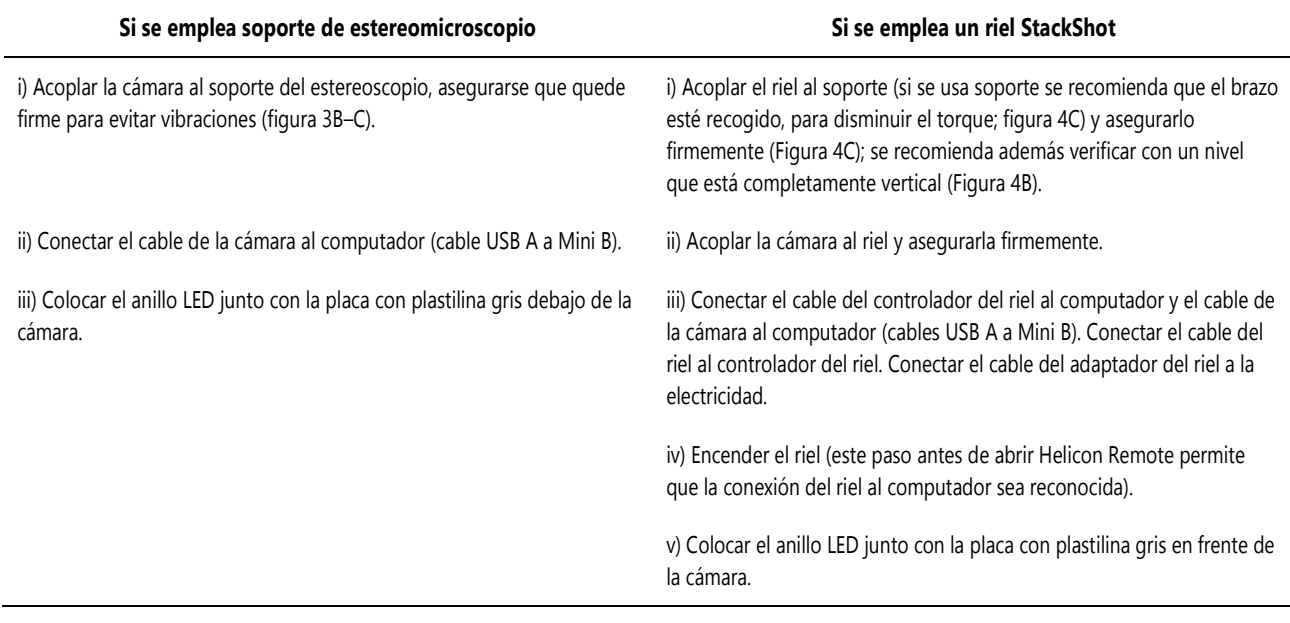

### **2.2. Configuración de la cámara desde el computador para generar imágenes a diferentes distancias focales**

1) Abrir Helicon Remote en el computador (figura 5).

2) Encender la cámara y esperar que el programa la detecte. En caso de que esto no suceda, podrá buscarla manualmente en el menú "Ajustes de la cámara", en la esquina superior derecha de la ventana del programa. Esto permitirá cambiar la configuración de la cámara (v. g., ISO, apertura del diafragma, tiempo de exposición) desde el computador (no será posible modificar estos parámetros desde la cámara).

3) Activar la visión en directo.

4) Configurar la cámara en ISO automático para poder observar el espécimen mientras se ajusta la posición (este ISO se podrá modificar más adelante).

5) Ubicar el insecto y ajustarlo en la vista deseada usando la plastilina gris. Este debe quedar lo más al centro posible (trazando la circunferencia de los anillos LED). Usando el riel, se puede enfocar el espécimen acercando o alejando la cámara mediante las flechas en la sección "Horquillado de enfoque" del

programa. En caso de emplear el soporte del estereomicroscopio, esta aproximación o distanciamiento de la cámara se pueden hacer ajustando el tornillo de enfoque.

6) Ajustar la magnificación del lente. Se debe intentar que el espécimen quede lo más magnificado posible, pero dejando cierto espacio libre en los bordes.

7) Configurar la calidad de la imagen en fina (el más alto detalle en JPEG) o en RAW según la preferencia (tenga en cuenta que, si bien en RAW es posible obtener mejor calidad, la necesidad de espacio de almacenamiento puede ser enorme).

8) Instalar el anillo deflector, cerciorándose de que no pase luz directa desde los anillos LED (figura 3C).

9) Colocar el domo para cubrir el anillo LED, la plastilina y el espécimen, teniendo cuidado de no tocar a este último (figura 3D).

10) Encender los anillos LED.

11) Cambiar el ISO a 100 y configurar el tiempo de exposición y la apertura del diafragma. Para evitar que las vibraciones generen fotos movidas, se puede dejar el diafragma lo más abierto posible, es decir, f- bajos, y tiempos de

exposición de más de 1/15, si se usa el sistema manual, o de más de 1/25 si se usa el riel (1/40 para especímenes pequeños, menores a 8 mm). Considerando que el aumento de la apertura del diafragma disminuye la distancia focal, en estos casos se recomienda tomar un mayor número de imágenes, es decir, reducir la cantidad de pasos entre capturas (ver sección de

apilamiento). Además, si no se cuenta con suficiente luz para mantener estos tiempos de exposición, es preferible usar un ISO de 200, pero conservar la velocidad de obturación alta.

12) Configurar el balance de blancos intentando obtener una temperatura de color neutro (figura 5 A, k).

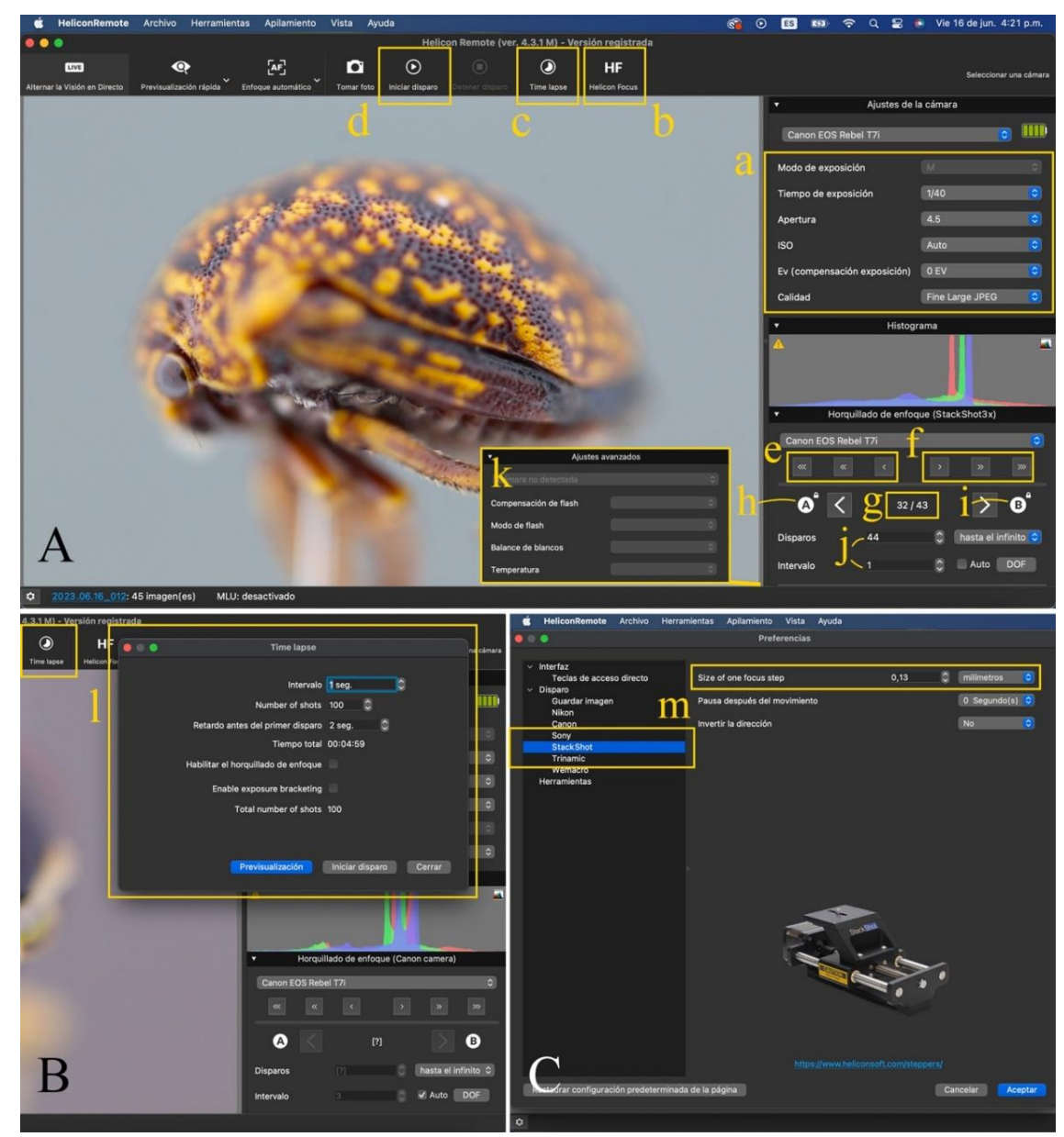

Figura 5. Espacio de trabajo de Helicon Remote. A) Espacio de trabajo predeterminado, B) Panel de la opción 'Time Lapse', C) Panel de configuración del riel StackShot (Helicon Remote > Preferencias > StackShot). (a) Configuraciones del tiempo de exposición, Apertura, ISO y Calidad. (b) Opción 'Time Lapse' para abrir el panel 'l'. (c) Opción de abrir Helicon Focus para apilar la secuencia de fotos; d. opción 'Iniciar disparo' con la cual el programa toma las fotos y desplaza el riel automáticamente según las configuraciones del 'Horquillado de Enfoque'. (e y f) Controles de desplazamiento del riel para alejar o acercar la cámara al espécimen, respectivamente. (g) Número de pasos establecidos por el programa según la configuración del tamaño de paso en 'm', y la distancia entre el punto más cercano (h) y más lejano (i). (j) número de disparos o tomas que tomará el programa y el intervalo de distancia entre cada foto; se recomienda que el intervalo sea 1 y que el número de disparos sea igual o un poco mayor a 'g'. (k) Panel de 'Ajustes Avanzados' donde se puede configurar el Balance de Blancos y la Temperatura. (I) Panel de 'Time Lapse' para configurar el número de disparos y el intervalo de tiempo cuando se emplea el soporte de estereomicroscopio. Fotos: C. F lórez-V.

### **2.3. Generación de la secuencia de imágenes a diferentes distancias focales**

#### **23.1. Empleando el soporte de estereomicroscopio**

(Figura 3, 5; ver video en anexo 1)

1) Mover el tornillo de enfoque del soporte de estereomicroscopio para visualizar las partes del espécimen que están más cercanas y las que se encuentran más alejadas del plano focal de la cámara.

2) Subir la cámara hasta que se desenfoque ompletamente el espécimen y bajarla lentamente hasta enfocar la parte más cercana al plano focal de la cámara.

3) Dar clic en "*Time Lapse*" (figura 5A, b). En principio, se podrían seleccionar entre 70-90 fotos, una cantidad en realidad sobreestimada ya que no es posible saber cuántas capturas son necesarias. Asimismo, asignar un tiempo entre disparos de 1 s (si aún no se tiene destreza, se sugiere configurar en 2-3 s) y otro para el primer registro de 2 o 3 s, de manera que disponga de un momento para colocar la mano en el tornillo de enfoque del estereomicroscopio (figura 5 A, k).

4) Dar clic en "Empezar", y la cámara tomará automáticamente las fotografías. Después de cada disparo, mover suavemente (y en tramos lo más cortos posibles) el tornillo de enfoque (a mayor magnificación, el movimiento debe ser más suave). Después de tomar la fotografía en el lugar más lejano del espécimen, dar clic en parar y cerrar.

5) Dar clic en Helicon Focus (figura 5A, c).

### **2.3.2. Riel StackShot**

(Ver video en anexo 2)

1) Dada la magnificación del lente, se configura la distancia de cada paso (ver sección 1.3.2., Figura 5C, m)

2) Determinar la parte del espécimen que está más cercana al lente 'A' (más arriba si el soporte es vertical) y la parte más lejana al lente 'B' (más abajo si el soporte es vertical). Se recomienda subir el riel hasta que se desenfoque el espécimen y después bajar lentamente hasta enfocar la parte más arriba y ahí dar clic en 'A' (figura 5A, h). Igualmente, para la parte más baja y establecer dando clic en 'B' (figura 5A, i). Helicon Remote establece automáticamente el número de pasos, dada la distancia de paso de enfoque configurada ver sección Stacking, Figura 5A, g).

3) Dar click en 'Iniciar disparo' (figura 5A, d). El riel irá hasta A (la zona configurada como la más cercana) y comenzará la toma de fotografías automáticamente, desplazándose cada que vez que realice un disparo. El programa tomará la última foto en el momento en B (la zona configurada como la más lejana.

4) Dar click en Helicon Focus (figura 5A, c).

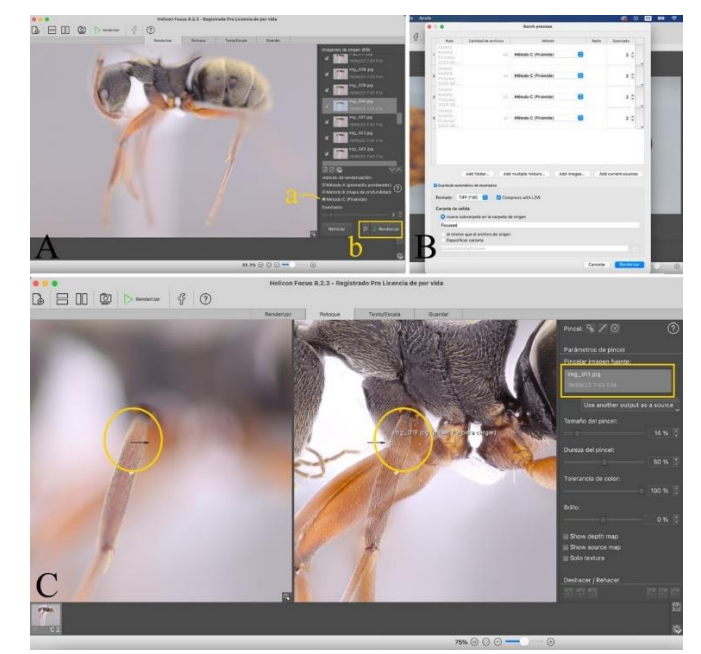

Figura 6. Espacio de trabajo de Helicon Focus. A) Espacio de trabajo predeterminado; (a) Método de apilamiento recomendado ('Pirámide'); (b) Inicia el proceso de apilamiento de las imágenes. B) Panel para realizar el proceso de apilamiento por lotes (Archivo > Batch Process). C) Espacio de trabajo de la opción de edición 'Retoque' donde es posible escoger la imagen enfocada para zonas que quedan sobrelapadas en el proceso de apilamiento. Fotos: C. Flórez-V.

## **2.4. Apilamiento de la secuencia de fotos**

Estos pasos aplican de la misma forma para cualquiera de los dos sistemas empleados anteriormente (figura 6).

1) Con el programa Helicon Focus abierto, deberá hacer el apilamiento de las fotos de la secuencia generadas en los pasos anteriores. Estas capturas por lo general se cargan cuando se da clic en "Helicon Focus" después de haber tomado los registros en Helicon Remote. Ahora bien, en caso de que no carguen automáticamente, será necesario abrir la carpeta donde quedaron guardadas las fotografías, seleccionarlas y arrastrarlas desde la carpeta hasta Helicon Focus o usar el menú "Agregar imágenes" (figura 6).

2) Se debe asegurar que todas las fotos estén seleccionadas en el programa.

3) Seleccionar el "Método C (Pirámide)" (verifique que el suavizado esté en 2) (para detalles acerca de los métodos de apilamiento, ver Brecko et al., 2014).;

4) Dar clic en "Renderizar". El programa mostrará cómo se van apilando las zonas enfocadas en cada fotografía**.**

5) Al finalizar el proceso de apilamiento, se puede dar clic en la imagen para visualizar un acercamiento. Revisar que las diversas estructuras estén enfocadas, para saber si es necesario volver a tomar la secuencia de fotos.

6) Si hay zonas sobrepuestas por el apilamient (figura 6C), es posible editar la foto en la pestaña "Retoque", donde se selecciona la imagen que se desea que permanezca enfocada y se configuran el tamaño del pincel, la tolerancia del color y la dureza.

7) Guardar la foto en formato TIFF seleccionando la carpeta y dándole nombre al archivo (ver la siguiente sección, de recomendaciones para nombrar el archivo de la imagen final apilada).

8) Prestar atención a la magnificación con la que fueron tomadas las fotos en el caso de usar el lente Canon MP-E 65 mm, con el fin de generar posteriormente la escala (ver sección de generación de la escala de la imagen, más adelante). Si se utiliza el lente Canon EF 100 mm, preferiblemente tomar una fotografía de solo una reglilla sin mover el enfoque.

# **2.5. Recomendaciones al nombrar el archivo de la imagen final**

Una vez obtenida la imagen apilada, se debe guardar el archivo. De manera general se recomienda que los especímenes fotografiados ya tengan un número de catálogo en la colección depositaria. Este número, con el respectivo acrónimo de la colección, debe incluirse obligatoriamente en el nombre del archivo de salida. Además, se sugiere que dicho nombre no contenga espacios ni signos de puntuación o caracteres especiales diferentes al guion medio o el guion bajo (figura 7).

De otro lado, en caso de tener una identificación previa o definitiva del espécimen, se recomienda incluirla en el nombre del archivo. Igualmente, conviene agregar información como: la orientación del insecto en la imagen ( $\nu$ ,  $q$ , lateral, frontal) o la estructura morfológica específica ( $\nu$ .  $q$ , tibia posterior derecha), el aumento del lente al que fue generada la imagen ( $v. q. 1X$ , 4X) y las iniciales de quien genera la imagen ( $\nu$ .  $q$ , CFV). Este último dato en particular se sugiere porque, en general, en países como Colombia las normas de propiedad intelectual consideran que los derechos morales sobre una obra son inalienables, imprescriptibles e inembargables (artículo 30 de la Ley 23 de 1982). Por esta razón, un autor de una obra del intelecto humano, como lo es en efecto la fotografía, tiene derecho a que siempre se mencione su nombre al usar su producción.

En cuanto al manejo de las iniciales en la colección, conviene contar con un archivo (mínimo, en Excel) que permita vincular estas letras con los nombres completos de los generadores de las fotos. Así, el nombre del archivo asignado será mantenido, con variaciones en las modificaciones posteriores. También se recomienda que las colecciones almacenen un archivo donde se puedan rastrear los especímenes que han sido fotografiados.

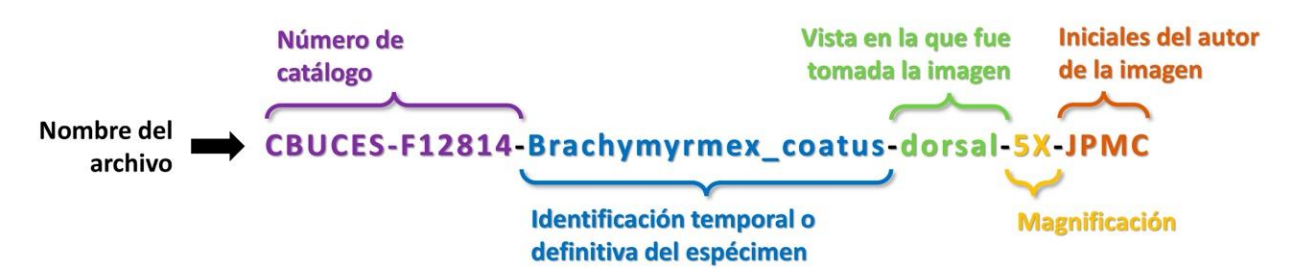

Figura 7. Nomenclatura recomendada para la asignación de los nombres de los archivos de imagen generados Elaborado por: J. Cardona-Duque.

### **2.6 Generación de la escala de la imagen**

Es necesario indicar la escala del insecto en la imagen apilada pues de esta forma se brinda información del tamaño y la proporción del ejemplar, lo cual permite realizar comparaciones con otros especímenes o estructuras. Para esto, Brecko y Mathys (2020) sugieren dos métodos a partir de un lente con distancia de enfoque fija.

La primera opción es tomar una fotografía de una reglilla en las diferentes magnificaciones usadas. De tal modo se tendría el equivalente del número de pixeles de una medida dada en cada magnificación (figura 8). El otro método es calcular el número de pixeles que corresponden a 1 mm usando la ecuación  $(m/t)^*a$ , donde m= la magnificación;  $t=$  el tamaño del sensor (mm); y a= el ancho máximo de la imagen, en pixeles (esta característica se puede buscar en las especificaciones de cada cámara como la "resolución máxima de la imagen"). Así, en un programa de edición de fotos es posible crear una barra del número de pixeles deseados que correspondan al tamaño que se requiere (figura 8).

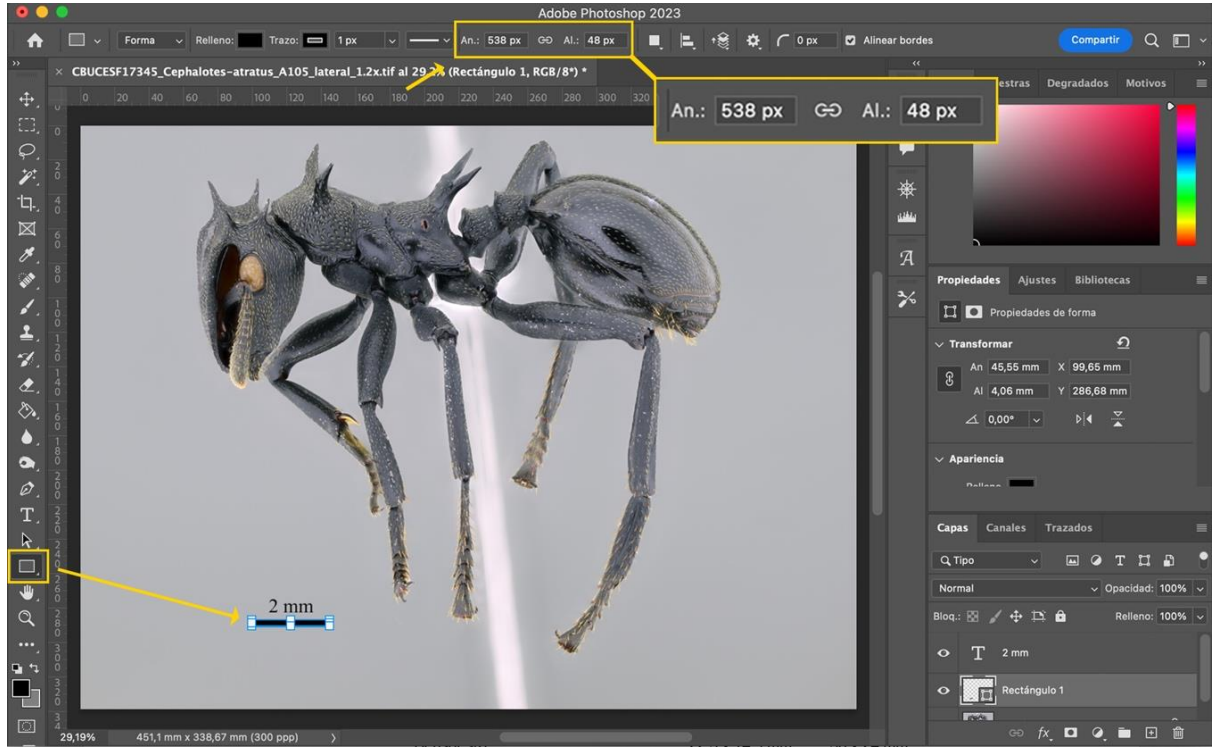

Figura 8. Generación de la escala del espécimen en Adobe Photoshop. (A) Foto a magnificación de 1x (m), tomada con cámara Canon T7i con tamaño de sensor de 22,3 mm (t) y un ancho máximo de la imagen de 6000 pixeles (a). Así, usando la fórmula para obtener el número de pixeles que corresponde a un 1 mm = (m/t) \*a, obtenemos que 269 pixeles corresponden a 1 mm. Para poner una escala de 2 mm, multiplica mos por dos, y en la herramienta 'Rectángulo' podemos seleccionar el número de pixeles que deseamos que sea el ancho en este caso 5 38 pixeles. Se recomienda que el usuario seleccione un número igual para el alto de las fotos (al menos en las mismas vistas) con el fin que quede homogéneo. En este caso 48 pixeles fue seleccionado de forma arbitraria. Foto: C. Flórez-V.

# **3. Otros aspectos para tener en cuenta durante la aplicación del protocolo**

#### **3.1. Selección, limpieza y preparación de los especímenes**

Es importante seleccionar especímenes completos, montados de forma adecuada, y que no estén quebrados. En el caso de que se hayan recolectado insectos recientemente, es importante montarlos de tal modo que muchos de sus caracteres diagnósticos puedan ser observados en la fotografía. Este montaje puede ser similar al de las indicaciones generales que hay para cada grupo de estudio como el de Martin (1977).

Asimismo, la limpieza de los ejemplares que van a ser fotografiados es esencial ya que permite observar con mayor detalle ciertas características (i. e., setas, escamas, suturas) y disminuye considerablemente el tiempo de edición de las fotos. Para remover el polvo de los especímenes en seco, se pueden usar pinceles finos previamente mojados en agua destilada o etanol al 70 % y después esperar a que el insecto se seque por completo.

Ahora bien, la limpieza va a depender de la fragilidad del artrópodo o de la zona de este que se vaya a tratar, ya que las patas y las antenas de muchos de estos organismos pueden ser muy quebradizas, incluso al contacto con pinceles finos. En estos casos es preferible no limpiar el espécimen e invertir un poco más de tiempo en la edición final de la fotografía. Esta opción es importante particularmente para insectos de los cuales hay pocos individuos o ejemplares de alto valor taxonómico ( $\nu$ ,  $q$ , tipos).

En cuanto a especímenes que están preservados en alcohol, la limpieza se puede realizar pasando un pincel suave y renovando el líquido. Algunas estructuras diagnósticas de estos insectos pueden ser muy frágiles ( $\nu$ .  $q$ , branquias de Ephemeroptera), incluso más que las de artrópodos en seco, por lo que es recomendable no limpiarlas en estos casos.

También se sugiere limpiar todo el montaje del sistema de fotografía antes de comenzar a utilizarlo para evitar que polvo u otras partículas se adhieran a los especímenes. Esto es mucho más relevante cuando se van a tomar registros de insectos que se encuentran en etanol (ver sección de especímenes en líquido). De igual forma, es importante mantener los lentes limpios ya que cualquier suciedad en ellos se verá magnificada en la imagen, y puede cubrir algún detalle importante del espécimen y aumentar el tiempo de edición.

### **3.2. Posicionamiento de los especímenes**

Es fundamental dedicar tiempo y cuidado al posicionamiento del ejemplar pues no es posible rotarlo una vez se genera la imagen apilada. Para la digitalización general de insectos montados en alfiler, se recomienda al menos tener fotografías completas de estos en vistas frontal, lateral y dorsal (incluso en algunos escenarios es obligatorio tener los tres panoramas para poder contribuir a bancos de imágenes;  $v$ .  $q$ , AntWeb: [https://www.antweb.org/\)](https://www.antweb.org/)

También es conveniente tomar la foto por el lado izquierdo del insecto para la vista lateral de los especímenes montados en alfiler, de manera que se evita la interferencia de este objeto. Sin embargo, la selección de ejemplares y su orientación en las imágenes va a depender del propósito para el cual se están generando. Por ejemplo, las imágenes destinadas a una publicación científica pueden incluir vistas diferentes y detalles de caracteres morfológicos específicos que van a requerir mayor magnificación.

Es frecuente que se cometan errores leves pero perceptibles en relación con el posicionamiento del espécimen (figura 9A). Por esta razón, antes de iniciar la toma de fotografías es necesario asegurarse de que el insecto se encuentra en la posición requerida; por ejemplo, completamente dorsal, lateral o exponiendo exactamente la estructura morfológica que se desea mostrar (figura 9B).

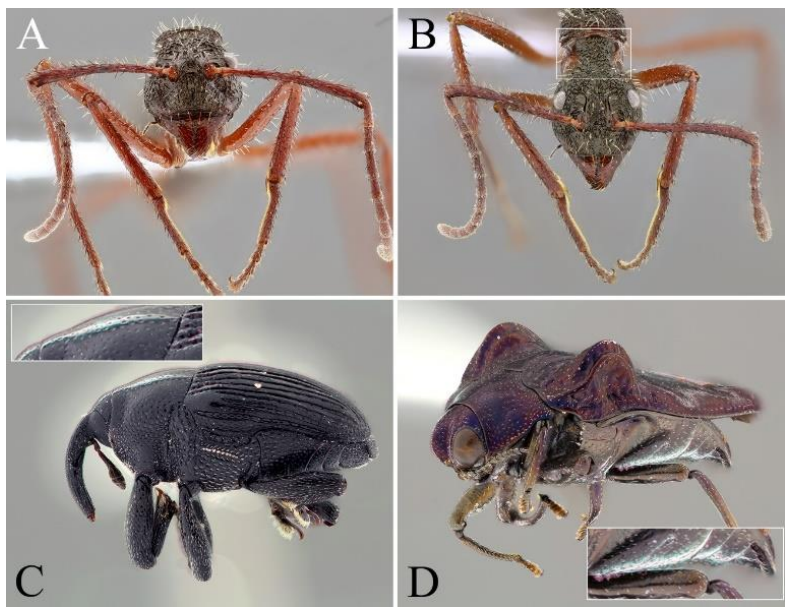

Figura 9. Errores en el posicionamiento de especímenes y en la iluminación de la imagen debido al uso inadecuado del anillo deflector. A y B) Cabeza de *Dolichoderus attelaboides*; en la imagen se pretendía detallar el vértex alargado formando un cuello tubular en la cabeza; la primera foto está de frente (de manera que no se aprecia este cuello tubular). C) Baridinae. D) Buprestidae. En C y B se pueden ver áreas muy sobreexpuestas cuando la luz del anillo LED incide directamente en el espécimen, en este caso porque el anillo deflector no está cubriendo correctamente el espécimen. Fotos: C. Flórez-V.

### **3.3. Fondo de la imagen**

Se pueden usar diversos fondos dependiendo del color, la translucidez, la pilosidad, la estructura y la escultura de los especímenes. El más recomendado para uso general es uno gris neutro (gris estándar o gris al 18 %) ya que retiene los colores a lo largo del insecto, las estructuras y la pilosidad de los bordes, a la vez que mantiene un contraste correcto entre el ejemplar y el fondo (Buffington et al., 2005).

Por otra parte, el fondo blanco puede aumentar la luz que llega al sensor, pero es posible que se pierdan detalles en los bordes del espécimen, como pilosidades u otras estructuras. Además, este color aumenta considerablemente el contraste en organismos oscuros o, por el contrario, lo disminuye en ejemplares blancos o muy claros. Sin embargo, Bäumler et al. (2020) muestran algunas fotografías tomadas con éxito en un fondo blanco neutro. También hay estructuras en las que el contraste es útil, como para observar la venación de las alas de algunos grupos de insectos.

Asimismo, el fondo negro es una buena opción para insectos muy claros o translúcidos (v. g., artrópodos acuáticos o en estadios inmaduros; figura 2E), y no conviene para especímenes oscuros. Adicionalmente, este tipo de fondo puede requerir una mejor iluminación, por lo que, en el caso de usar el sistema de domo para ejemplares brillantes, deben hacerse algunos ajustes para prevenir reflejos oscuros o negros en los bordes del organismo. Esta opción ha sido muy usada en divulgación ya que da un aire más artístico a las fotos cuando es usada de manera adecuada.

También existen diversos materiales que pueden ser usados para los fondos (figura 3 A, e). Una de las opciones recomendadas en el caso de insectos montados en alfileres es la plastilina gris ya que permite manipular y acomodar los especímenes rápidamente (Buffington y Gates, 2008; Buffington et al., 2005; Kawada y Buffington, 2016). De cualquier forma, estos materiales deben ser opacos y preferiblemente homogéneos. Al mismo tiempo, es preciso mantener una distancia entre el ejemplar y el fondo para que este último se vea suavizado.

Como se señaló, utilizar fondos negros es más complejo cuando se usa el sistema de iluminación con domos ya que la luz en este montaje también incide sobre el fondo, al igual que sobre el espécimen. Por lo tanto, si se tiene un material que refleja, se obtendrá un fondo azul oscuro. Para evitar esto se puede emplear una tela tipo terciopelo negro (figura 3 A, e), que disminuye el reflejo y mantiene una coloración relativamente negra en el fondo de las fotos (figuras 2E, 2F).

### **3.4. Fotografías para especímenes en líquido**

Las fotografías de especímenes en líquido tienen algunas complejidades adicionales en comparación con los ejemplares en seco. Por una parte, para poder usar el sistema con el domo, se pueden usar cajas de Petri pequeñas que permitan instalar el anillo deflector. Con el fin de separar el artrópodo del fondo de la imagen y evitar que se vean las texturas de este último, se pueden usar dos o más cajas de Petri opuestas entre sí (figuras 10A, 10B, 10C, 10D). La primera ―o primeras― caja de Petri debe estar al mismo nivel que el anillo LED, por lo que debe estar sostenida por el fondo que se va a emplear (figuras 10A, 10B). Estas cajas sostienen la que va boca arriba y aloja el organismo con el líquido (figura 10C).

El montaje descrito permite, además de alejar el fondo, que el espécimen quede a una altura suficiente para que el lente a altas magnificaciones no choque con el domo. Se recomienda usar cajas Petri nuevas y que sean usadas solo para este fin, evitando así rayones que podrían notarse en la foto y extender el proceso de edición.

Por otra parte, mantener la posición adecuada de los especímenes en líquido también resulta complejo. Para ese fin, se pueden utilizar diversos líquidos que son más viscosos que el etanol pero permiten a su vez el paso adecuado de la luz. Los más usados son aquellos que contienen glicerina, como el alcohol glicerinado o en gel, la glicerina pura o los lubricantes íntimos. Para depositar estos líquidos en las cajas Petri, se puede emplear una pipeta, evitando que se llene de aire a fin de prevenir que aparezcan burbujas, y expulsar el líquido suavemente. Los insectos en etanol se deben pasar a estos líquidos con antelación y sumergirse completa y repetidamente (el ejemplar tenderá a flotar) antes de tomar la fotografía, para que el etanol del artrópodo se mezcle completamente en el otro líquido.

La fotografía de insectos en líquido también requiere algunas precauciones adicionales para reducir las vibraciones en todo el sistema. Además, debido al líquido, la luz disminuye en la imagen. Para solucionar estos dos problemas, se puede emplear un ISO más alto que permita mantener un tiempo de exposición menor a 1/25. Asimismo, en este caso se hace aún más relevante mantener todos los equipos muy limpios ya que el polvo se adhiere fácilmente al líquido y en algunas ocasiones es posible que quede al mismo nivel del espécimen, por lo que se notará más en la imagen. Además, estas pequeñas partículas pueden

quedarse en movimiento, generando patrones extraños sobre la fotografía después de hacer el apilamiento, lo que representa un mayor tiempo de edición.

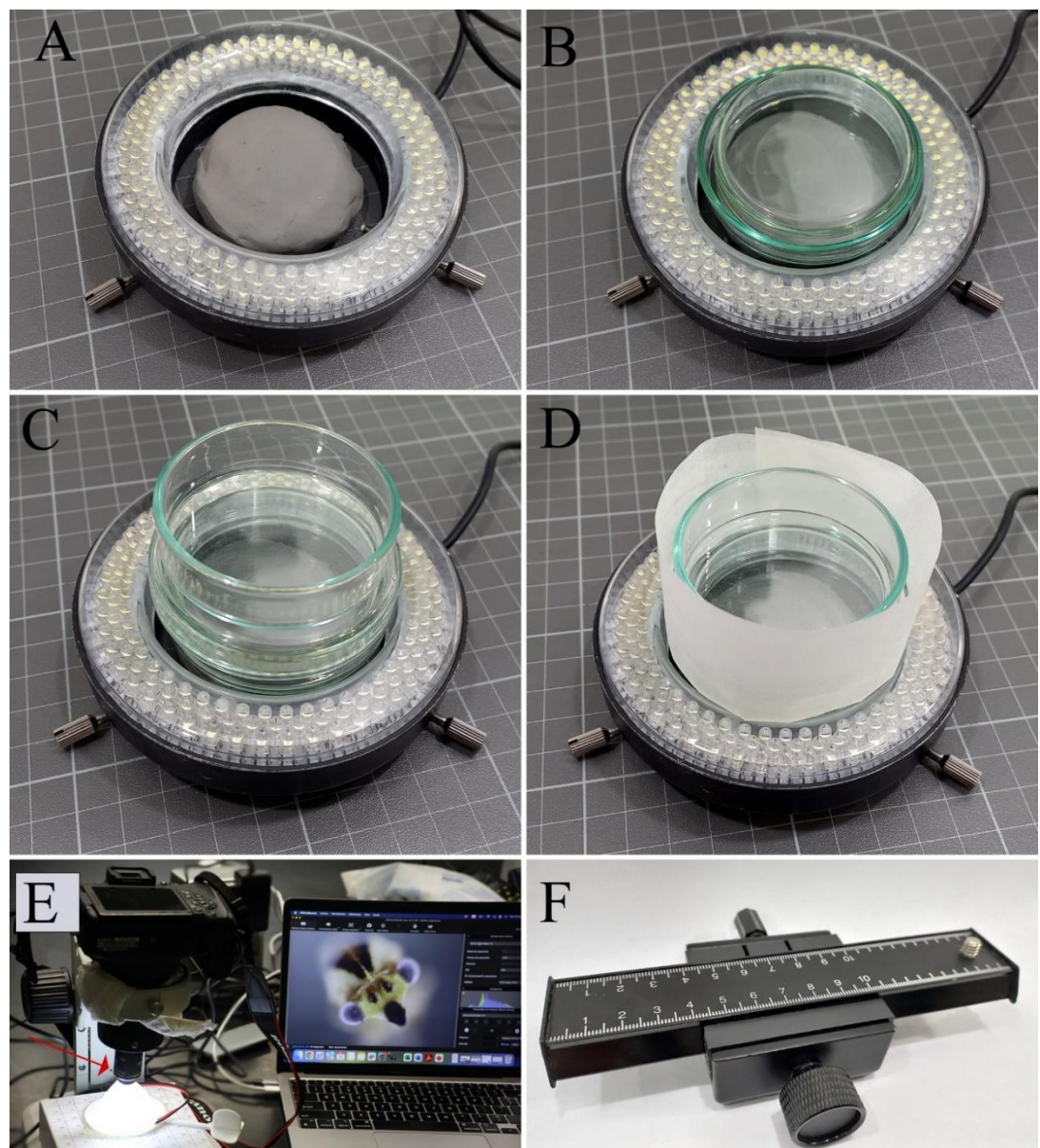

Figura 10. Variaciones relacionadas con el tamaño o tipo de preservación de los especímenes a digitalizar. A-D) Preparación de las cajas de Petri para la toma de fotografía de especímenes en líquido. En la figura D se puede ver el uso del anillo deflector en esta configuración. E) Objetivo de microscopio acoplado a tubos extensores de forma artesanal; este sistema requiere domos y luces más pequeños (como en la figura 3Ae). F) Riel movido a través de una manivela. Fotos: C. Flórez-V (E) y J. Cardona-Duque (A-D, F).

Además, estas pequeñas partículas pueden quedarse en movimiento, generando patrones extraños sobre la fotografía después de hacer el apilamiento, lo que representa un mayor tiempo de edición.

Otros manuales, como por ejemplo el de Bevilaqua (2020), ofrecen información detallada del proceso de edición de las imágenes finales y la producción de las planchas para publicaciones científicas. Por lo tanto, esta sección se restringe a dar algunas indicaciones generales.

### **3.5. Edición de las imágenes finales**

Helicon Focus y Zerene Stacker permiten realizar algunas correcciones a la imagen final, por lo que es particularmente importante la opción de "Retoque" en algunas fotografías que quedan con estructuras sobrepuestas (figura 6C). Así, es posible elegir la serie de capturas donde las estructuras más cercanas al observador están enfocadas y, por medio de una "brocha", dejar solo estas zonas enfocadas en la imagen final.

Antes de realizar cualquier intervención en la imagen, es preciso tener en cuenta que no se deben alterar las imágenes arbitrariamente y que la edición tiene como fin corregir algunos aspectos particulares que no modifiquen formas, estructuras y color (más allá de ciertos aspectos del balance de blancos) (Bevilaqua, 2020). La iluminación y el color de la imagen focal, en especial, son dos de los elementos más importantes en este proceso. De hecho, esta labor puede llegar a simplificarse si, por ejemplo, hay un buen manejo de la iluminación y del balance de blancos durante la toma de las fotografías. Además, es muy importante realizar estos ajustes en copias del archivo original, preservando este último intacto.

En programas de edición como Adobe Photoshop hay múltiples opciones para corregir los aspectos mencionados en Imagen > Ajustes. Este software además tiene herramientas en Filtro > Enfocar que incluso mejoran considerablemente la definición de ciertas estructuras. También es posible realizar una limpieza de las partículas de polvo o suciedad de los especímenes que quedaron en la imagen final usando opciones como el pincel corrector [Healing brush] o el tampón de clonar [Clone stamp].

De igual forma, el fondo se puede homogeneizar, borrar o corregir por medio de varias herramientas como el lazo (Lasso) (seleccionando manualmente el área que se quiere dejar de la imagen) o la varita mágica [Magic wand]. Esta última permite escoger diferentes niveles de tolerancia (esto es, de similitud de color establecido en la selección de un pixel), lo que al final da la posibilidad de borrar el fondo sin afectar estructuras. Cabe mencionar que Adobe Photoshop es un programa que requiere el pago de una licencia para su uso. Sin embargo, también hay opciones gratuitas como GIMP [\(www.gimp.org/\)](www.gimp.org/), que tienen herramientas similares a Photoshop para la edición de fotos.

# **3.6. Manejo posterior de imágenes digitales de alta resolución con diferentes fines**

Es muy importante tener presente que las imágenes apiladas

que se generan a través de los sistemas presentados, en general, ocupan un espacio considerable en el almacenamiento del computador (entre 25 MB y 350 MB por imagen). El tamaño final del archivo puede depender de factores como: número de imágenes tomadas para obtener la imagen final, configuración de la cámara en términos de apertura del diafragma y velocidad de obturación, y el tipo de archivo de salida (RAW, TIFF o JPEG). De este modo, es fundamental trabajar posteriormente con archivos que puedan ser compartidos (i. e., por correo o a través de plataformas en servidores web) con diferentes propósitos, por lo que se deben contemplar estrategias de almacenamiento que permitan tener archivos de menor tamaño (Brecko y Mathys, 2020; Integrated Digitized Biocollections [iDigBio], 2023).

A continuación, se describen los pasos optimizados por los autores para disminuir el tamaño de los archivos manteniendo una calidad de la imagen eficiente mediante el software Adobe Photoshop. Para ese fin, se utiliza la siguiente notación: el uso de la herramienta se destaca en negrita y redonda; el nombre de la herramienta, en itálica (en inglés se indica entre corchetes "[ ]"); y los comandos abreviados del teclado para Windows (Win) y MacOS (MAC), en negrita e itálica (entre los símbolos "<  $>$ ").

La imagen que se obtiene de Helicon Focus deberá tener al menos el siguiente tamaño y estos parámetros (se recomienda mantener este archivo original):

- 1) Tipo de archivo: TIFF.
- 2) Dimensiones mínimas: 39 cm x 30,05 cm.
- 3) Resolución: 300 dpi (figuras 11A, 11B).

Para corroborar el tamaño y la resolución de la imagen, se debe activar el cuadro de diálogo Tamaño de imagen [Image size] con <Comand + Alt + i> (MAC) o <Ctrl + Alt + i> (Win) (figuras 11A, 11B). En este momento es posible hacer modificaciones en el color (ver aspectos del balance de blancos). Posteriormente, para guardar la imagen como TIFF, se activa el cuadro de Guardar como [Save as] siguiendo la ruta Archivo [File], Guardar como [Save as] al presionar <Shift + Comand + s> (MAC) o <Shift + Ctrl + s> (Win). Luego se selecciona Guardar en el ordenador [Save in computer], se nombra el archivo de manera informativa (figura 7;  $e$ .  $q$ , "adicionando balance de blancos") y se guarda como TIFF (figuras 11C, 11D, 11E, 12).

#### Camilo Flórez Valencia, Juliana Cardona-Duque y Larry Jiménez-Ferbans

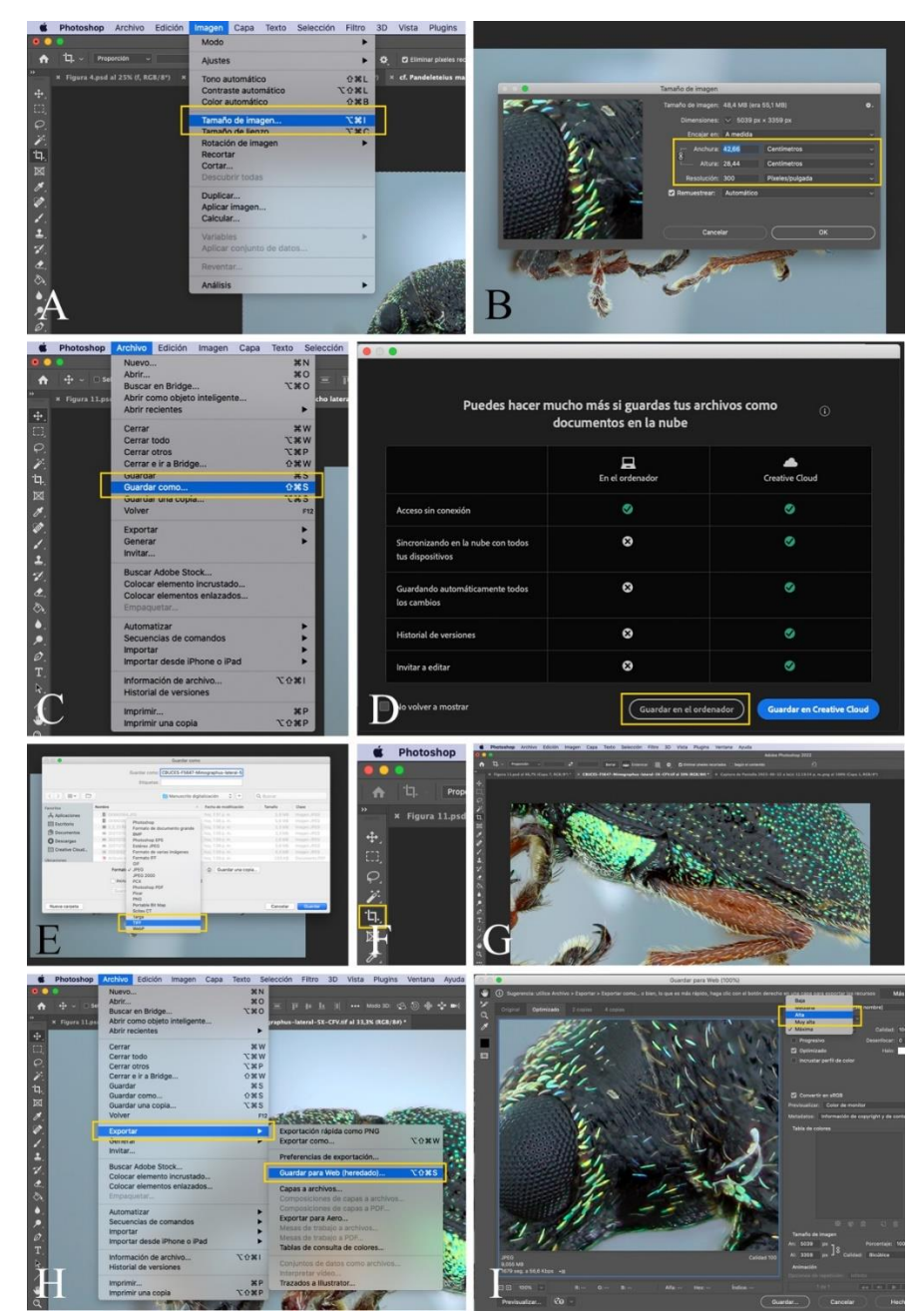

Figura 11. Pasos para la verificación del tamaño de imágenes y el almacenamiento de imágenes con diferentes formatos de sa lida. A-B) Paneles para la verificación y/o configuración del tamaño y resolución de la imagen. C-E) Paneles para guardar los archivos con la resolución y tamaño originales (o modificaciones de este en formato TIFF). F-G) Paneles para recortar la imagen de acuerdo con las necesidades de presentación de detalles o estructuras morfológicas específicas. H-I) Paneles para la exportación optimizada de archivos en formato \*.jpeg. Fotos: C. Flórez-V y J. Cardona-Duque.

Después de guardar la imagen en formato TIFF, esta se puede recortar de acuerdo con la necesidad de presentación de la fotografía (e. g., hábito general o detalle de estructura morfológica). Para recortar la imagen, se debe seleccionar la herramienta Recortar [Crop] del menú de la izquierda o introducir el comando <C> (MAC y Win) ( $e.g.$  figuras 11F, 11G). Para generar imágenes de alta resolución que se puedan compartir fácilmente con colegas o a través de repositorios de imágenes, se recomienda disminuir el tamaño del archivo reduciendo el tamaño de la imagen o la resolución o cambiando el tipo de archivo (e. g., extensión \*JPEG). Con el fin de guardar una imagen optimizada, se recomienda aplicar el comando Guardar para web [Save for web] (dependiendo de la versión de Photoshop puede ser Exportar para web) siguiendo la ruta Archivo [File], Exportar [Export] (figura 11H). En el teclado, se puede presionar < Shift + Comand + Alt +  $\mathcal{S}$  (MAC) o < Shift +  $Ctrl + Alt + s$  (Win). Seleccione las opciones JPEG y Máxima (figura 11I).

También se recomienda guardar una imagen de tamaño

mediano a partir de la imagen en TIFF (30 % de las dimensiones originales). Para esto, primero es necesario reducir el tamaño de la imagen activando de nuevo el cuadro de diálogo Tamaño de imagen [*Image size*] y Guardar como [Save as] (figuras 11B, 11C, 11D, 11E). El tamaño de este archivo será de aproximadamente el 10 % del archivo original (figuras 12a, 12b).

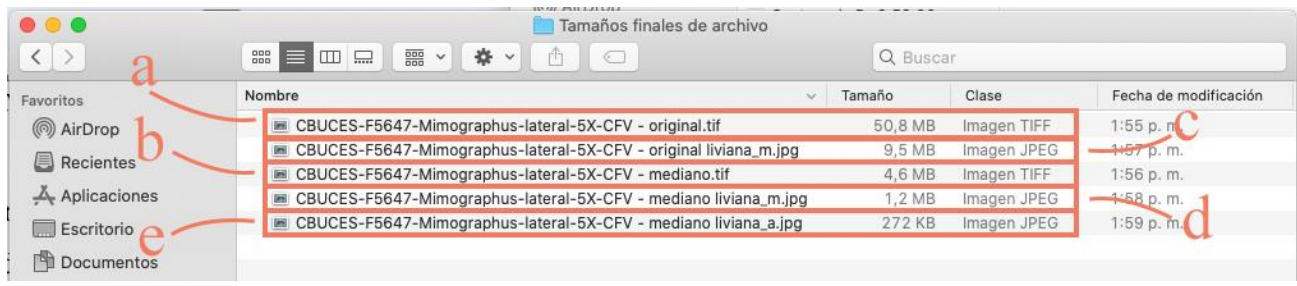

Figura 12. Comparación de tamaños de archivo de salida, recomendados para diversos propósitos; (a) Archivo con las dimensione s originales de tamaño, resolución y tipo (\*.tiff); (b) Archivo redimensionado al 30% con 300 dpi de resolución y tipo original (\*.tiff); (c) Archivo con las dimensiones originales de tamaño, con 72 dpi de resolución, con un tipo más liviano - Exportación "Máxima" (\*.jpeg); (d) Archivo redimensionado al 30% con 72 dpi de resolución, con un tipo más liviano (\*.jpeg) - Exportación "Máxima"; (e) Archivo redimensionado al 30% con 72 dpi de resolución, con un tipo más liviano (\*.jpeg) - Exportación "Alta". Imagen: J. Cardona-Duque.

De manera alternativa se recomienda guardar tres archivos adicionales de imágenes optimizadas en \*.jpeg, con el comando Guardar para web [Save for web] (ver párrafo anterior): 1) un archivo con las dimensiones originales guardado en calidad "Máxima" (el tamaño de este archivo será de aproximadamente el 20 % del tamaño del archivo original; figura 12c); 2) un archivo redimensionado al 30 % (usar el comando Tamaño de imagen [*Image size*]), guardado en calidad "Máxima" (esta imagen será de aproximadamente el 2 % del tamaño del archivo original; figura 12 d); y 3) el mismo archivo anterior (redimensionado al 30 %), guardado en calidad "Alta" (esta imagen será de aproximadamente el 0,5 % del tamaño del archivo original; figura 12e). Este último es óptimo para compartir por correo electrónico e incluso cargar en páginas web a manera de 'thumbnail', que se pueda usar como ícono en distintas plataformas de divulgación.

Con el propósito de salvaguardar los derechos de autor, puede ser recomendable que las imágenes que se publiquen de manera abierta a través de sistemas de información de biodiversidad o plataformas de gestión de colecciones tengan la marca de agua del logo de la colección biológica o del museo que las ha generado, de forma que no sean utilizadas sin los permisos correspondientes, sobre todo en los formatos de salida livianos. De este modo, los usuarios se verán en la necesidad de solicitar formalmente el uso de la imagen en calidad alta y, consecuentemente, tendrán la obligación de dar los créditos de acuerdo con los términos definidos en los protocolos de manejo de la colección. Además, así se garantiza un retorno de uso (por ejemplo, incrementando la resolución taxonómica de los especímenes). Generar estrategias para un flujo de imágenes adecuado es importante en países como Colombia, donde los derechos de autor (i. e., derechos morales de paternidad sobre las obras) están protegidos por ley, garantizando de esta manera el cumplimiento del derecho a la mención del nombre del autor por los usuarios.

De otro lado, es común que la captura de imágenes originales se vea interrumpida por errores que obliguen a comenzar nuevamente el proceso. Por lo tanto, el almacenamiento de las secuencias de fotos puede ocupar igual o más espacio que las imágenes apiladas. Por esta razón es muy importante eliminar las fotografías originales que se hayan tomado y que no vayan a ser empleadas en el apilamiento; de otro modo, se puede ocupar espacio innecesario y exagerado en el disco duro.

Sin embargo, es recomendable guardar la serie de fotografías por si es necesario generar de nuevo la imagen final, lo que además permite usar diferentes formas de apilamiento o incluso otros programas. Dependiendo del tipo de foto y de si el resultado no presenta errores considerables tras el apilamiento, se puede borrar la secuencia de capturas.

### **3.7. Espacios físicos destinados para la digitalización**

Es muy importante considerar la disposición de un espacio físico adecuado para el montaje del sistema de fotografía. En general, el sitio debe reducir las vibraciones y movimientos que puedan afectar la calidad de las imágenes finales. Para empezar, es recomendable que el lugar no esté cerca de ascensores o vías donde transitan automóviles pesados y que el suelo sea estable (e. g., evitar suelos levantados, como en contenedores). Igualmente, no debería haber un constante tránsito de personas ni se debería compartir la superficie en la que se instala el equipo fotográfico con otra actividad. Estas son fuentes constantes de vibraciones que, según demuestra la experiencia, pueden llegar a entorpecer notablemente la toma de las fotografías (sobre todo si los especímenes son muy pequeños o están en líquido).

Ahora bien, si no es posible cumplir con todas las condiciones anteriores debido a la infraestructura de la colección, se pueden disminuir las vibraciones empleando mesas y soportes para el riel o la cámara que sean robustos. Asimismo, se deberían redistribuir las actividades en la colección cuando se comparta la mesa con el sistema de fotografía con otras personas.

Por otro lado, es preciso controlar la entrada de luz exterior ya que en algunos casos puede verse reflejada en las fotografías. En el caso del sistema con domos, esta eventualidad no es tan grave ya que el domo por lo general impide dichas filtraciones; sin embargo, cuando se usan lentes de menor magnificación (e. g., para tomar fotografías de especímenes más grandes), normalmente es necesario que en la parte más alta del domo el agujero sea mayor (figura 4D), lo que puede facilitar el paso de la luz externa. Igualmente, algunos sistemas de flashes están más expuestos, por lo que a veces es necesario crear un espacio oscuro que evite cualquier ingreso de luz (incluso de las lámparas del lugar).

Finalmente, al igual que para el cuidado de las colecciones, se debe mantener el espacio libre de polvo, considerando que este puede pegarse a los especímenes y cubrir estructuras, o adherirse ―o entrar― al sensor de la cámara y los lentes.

Como se mencionó en secciones anteriores, el sistema manual (con base de estereomicroscopio) o el automatizado (mediante un riel motorizado y un soporte móvil) pueden ser portátiles. Esto implica que el sistema se debe adecuar al espacio con el que cuente la colección que se está revisando, en casa o en campo.

# **3.8. Equipos recomendados: tamaño de los especímenes y presupuesto**

El tamaño de los especímenes es una consideración importante para escoger el sistema de fotografía; particularmente, los lentes, que son los que van a proporcionar la magnificación. Para insectos entre 2-25 mm, se recomienda el lente de foco fijo Canon MP-E 65 mm, que ofrece magnificaciones de 1X a 5X. Para ejemplares de más de 25 mm, se puede usar un montaje similar al descrito con un lente Canon EF 100 mm f/2.8L Macro IS USM, con algunas modificaciones al sistema de iluminación.

Otras opciones de menor costo (tabla 3) son los lentes Laowa 25 mm f/2.8 2.5-5X Ultra Macro (en reemplazo del Canon MP-E 65 mm) y el Laowa 60 mm f/2.8 2X Ultra-Macro (en lugar del Canon EF 100 mm). Estos funcionan para cámaras Canon y otras marcas (específicamente, Nikon y Sony). Las desventajas del Laowa 25 mm, en particular, son que proporciona mucho aumento y solo podría usarse en especímenes de 2-10 mm.

Una alternativa más es construir manualmente lentes a partir de objetivos de microscopios (figura 10E) con magnificaciones mayores a 5X. Sin embargo, esta adaptación tiene muchas consideraciones adicionales acerca de la calidad y el tipo de los objetivos de microscopio, los adaptadores para la cámara, entre otros aspectos. Existen varios recursos en la web que detallan paso a paso cómo hacer estos lentes [\(extreme](http://extreme-macro.co.uk/microscope-objectives/)[macro.co.uk/microscope-objectives/\)](http://extreme-macro.co.uk/microscope-objectives/).

En cuanto a las cámaras, Brecko y Mathys (2020) compararon la calidad de la imagen de las *full frame* (sensores de 35 mm) y las APS-C (sensores de alrededor de 22 mm) usando el sistema de apilamiento de enfoque con un lente Canon MP-E 65 mm. Así, concluyeron que la imagen generada por las primeras es un poco mejor, aunque dichas cámaras son mucho más costosas, por lo que esta pequeña diferencia en calidad no parece suficiente para preferirlas sobre las APS-C (Brecko y Mathys, 2020).

Con este sistema, usando el lente Canon MP-E 65 mm que permite fotografiar especímenes entre 2-25 mm, se pueden visualizar muchos caracteres que algunas veces solamente es posible observar y describir con microscopía electrónica de barrido (figura 13) de manera general, con una resolución adecuada y conservando los colores del ejemplar. Sin embargo, es importante anotar que, para observar y describir en detalle estructuras mucho más pequeñas de 2 mm, se requieren otros

sistemas de mayor magnificación, como por ejemplo los lentes construidos con objetivos de microscopio.

De otro lado, el sistema manual sería más económico que el automatizado, pensando en que las colecciones pueden tener estereoscopios desarmables para este uso. De este modo, es

posible usar soportes que provengan de estereoscopios en desuso en las instituciones para evitar mover el cabezal y ocasionar daños en la óptica del estereoscopio. También existen rieles no automatizados de bajo costo que permiten mover la cámara con manivela (figura 10F), aunque dicho precio puede depender de la medida de los desplazamientos.

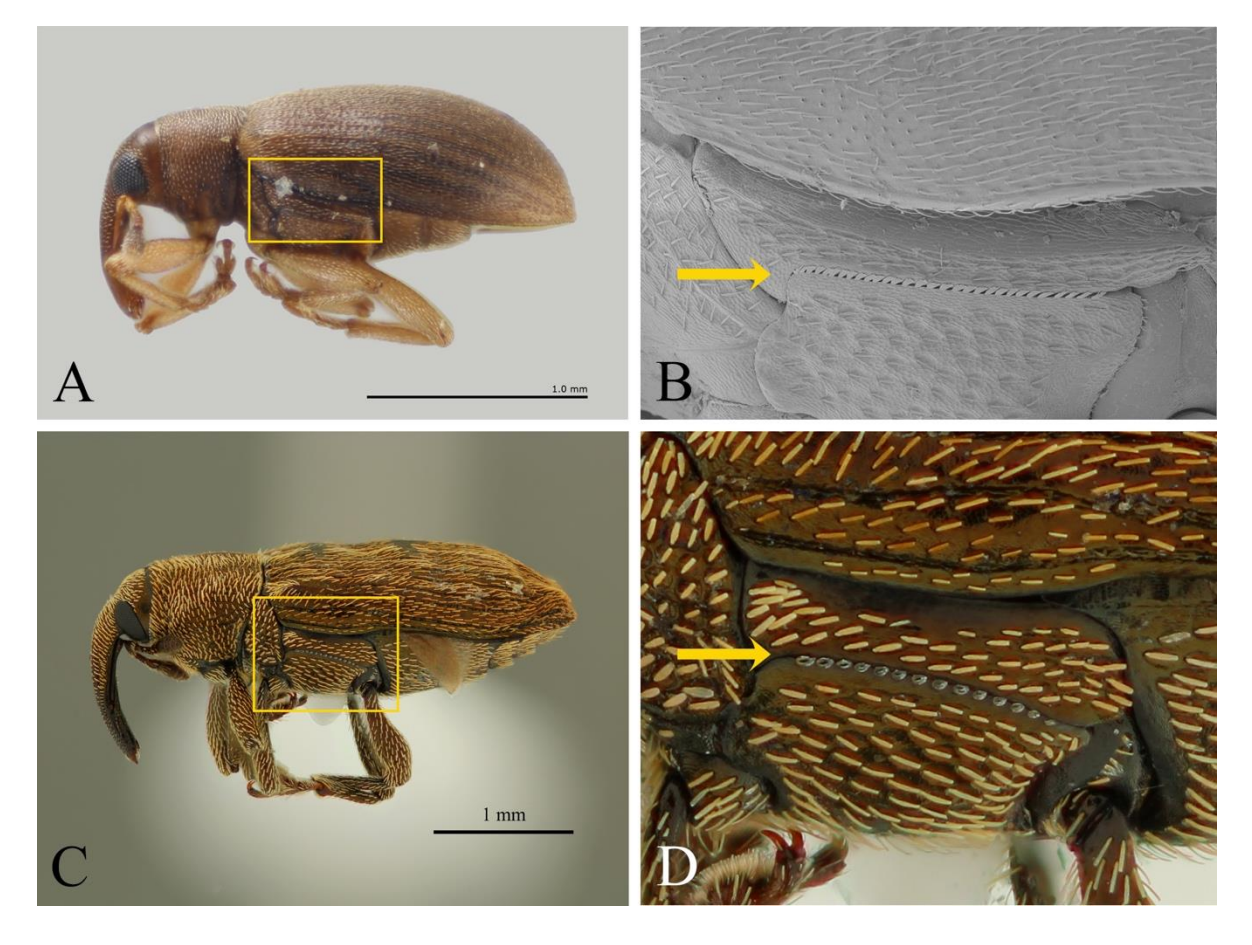

Figura 13. Detalle de estructuras morfológicas importantes en taxonomía de algunos grupos de gorgojos: A) Azotoctla gomezi (imagen generada con un sistema de alto costo en INVCOL UPRM (UPRM Invertebrate Collection (INVCOL) ); B) detalle del metepisterno de A. gomezi donde se indica la línea de esclerolepidia (imagen generada con microscopio electrónico de barrido); C) gorgojo de la subfamilia Baridinae (imagen generada con el sistema manual presentado en este trabajo); D) detalle del metepisterno del Baridinae, donde se indica la línea de esclerolepidia Nota: La microscopía electrónica de barrido puede ser usada a una mayor magnificación. Incluso es posible ver la escultura de cada una de las escamas. La comparación de estas imágenes tiene el fin de mostrar el nivel de detalle que se puede alcanzar con el sistema de fotografía aquí descrito con una magnificación de 5X. Fuente: J. Cardona-Duque.

Entre los rieles motorizados cabe mencionar dos referencias de Cognysis StackShot: el Macro Rail y el 3X Macro Rail. Estos se diferencian en que el segundo permite controlar tres motores que se pueden mover en tres ejes distintos, lo que resulta útil si se piensa generar modelos 3D de los insectos, en cuyo caso se pueden adquirir otros motores que es posible configurar desde Helicon Remote o la consola del riel [\(cognisys-inc.com/learn](https://cognisys-inc.com/learn-how-to/virtual-objects)[how-to/virtual-objects\)](https://cognisys-inc.com/learn-how-to/virtual-objects) (Doan y Nguyen, 2023). Sin embargo, este riel 3X tiene un costo mayor que el Macro Rail (tabla 3).

Por otro lado, también se encuentra el riel motorizado de Wemacro [\(wemacro.com\)](https://www.wemacro.com/), el cual es de menor costo (tabla 3). A pesar de que durante la redacción de este artículo no ha habido oportunidad de usar esta opción, las especificaciones dadas por el fabricante, similares a las de StackShot, y algunas revisiones en internet sugieren que esta es una buena alternativa para reducir los costos si se desea adquirir un riel motorizado.

Además, dicha empresa vende otros productos dedicados a la macrofotografía (v. g., soporte vertical, adaptadores para la cámara para objetivos de microscopios). Este riel también se

puede controlar con Helicon Remote, por lo que la mayor parte del protocolo aquí detallado puede ser aplicado igualmente para esta referencia.

Tabla 3. Costo en dólares (con fines comparativos para usuarios en diferentes países de América Latina) de los equipos necesarios para diferentes sistemas de fotografía de artrópodos descritos en el protocolo. Nota: Se indican con "R" los equipos mínimos recomendados (costo de alrededor de USD 2.659). \*El StackShot 3X Macro Rail permite controlar dos o tres motores al mismo tiempo, lo cual es útil para la generación de modelos 3D (Doan y Nguyen, 2023). \*\*Licencia que puede ser usada en cuatro computadores simultáneamente.

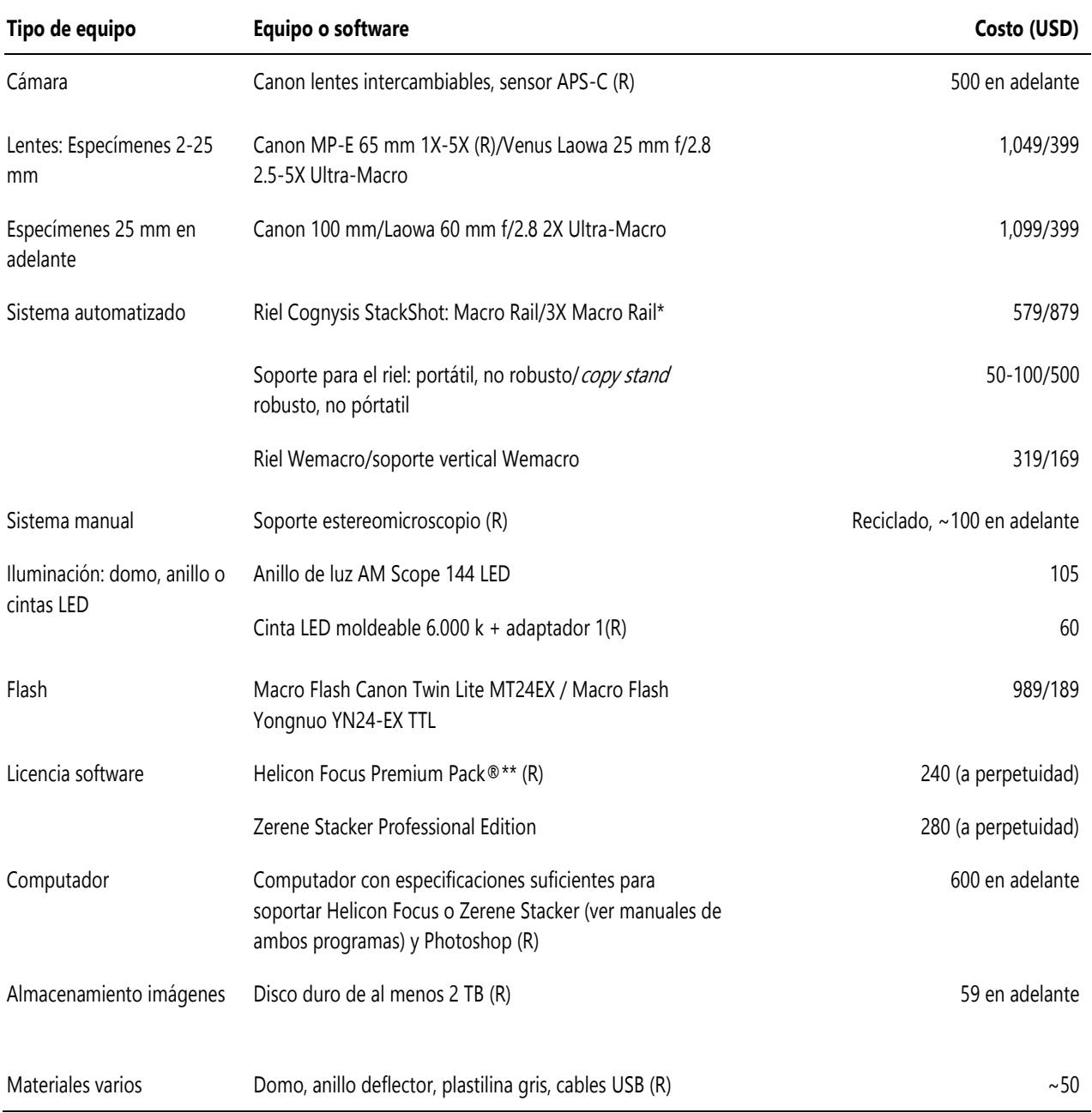

# **3.9. Costo y tiempo de toma de fotografías**

más económico y, a juzgar por la evaluación que hacen Brecko et al. (2014) del apilamiento, puede ofrecer resultados tan buenos como los de estereoscopios con cámaras integradas.

El sistema de fotografía descrito en este protocolo es mucho

Como se mencionó en las secciones previas, existen alternativas que pueden adecuarse a diferentes presupuestos y, a pesar de que requiere una inversión inicial, este sistema presenta un buen balance costo/beneficio.

En la tabla 3 se presenta un estimado de los costos del equipamiento citado en el protocolo. Como puede verse, con valores entre USD 2.400 (USD 2.659 al adquirir los equipos marcados con R en la tabla 3) y USD 7.000, es posible crear una estación de digitalización para generar imágenes de alta resolución. Otros sistemas de bajo costo que usan cámaras digitales compactas se pueden revisar en Mertens et al. (2017).

Un factor adicional que debe considerarse al estimar costos es el tiempo de dedicación de los operarios, el cual depende de la destreza y el entrenamiento de las personas y, en alguna medida, de la capacidad de procesamiento del computador. En ese sentido, se estima que entre la disposición del espécimen en una posición adecuada, la toma de la serie de fotografías y el apilamiento de estas, un individuo entrenado en este sistema puede generar una imagen en un tiempo de 8-9 min (alrededor de seis fotos finales por hora), mientras que alguien sin mayor experiencia puede tardar 13-14 min (unas cuatro fotos por hora).

Igualmente, hay otras variables que afectan el tiempo en el que se genera una imagen: el tamaño y la forma del espécimen; el nivel de magnificación usada; el número de vistas por insecto; la necesidad de cambiar de ejemplares o lentes entre fotos; la manera en la que están preparados los artrópodos, y el tipo de sistema (manual versus automatizado). Para reducir el tiempo de la toma de fotografías, es recomendable seleccionar previamente especímenes de un tamaño semejante entre sí y prepararlos de forma similar en una misma jornada de digitalización.

#### **4. Glosario**

Alinear: proceso en el cual, en una misma secuencia de fotos, estas son ajustadas para que se encuentren en una misma posición. De esta forma los programas de apilamiento encuentran las áreas enfocadas en la misma posición en toda la secuencia de fotos.

Apilar: agrupar fotografías enfocando diferentes planos de profundidad donde la imagen resultante es la unión de las áreas enfocadas.

Camada de fotos (= secuencia de fotos): fotos individuales con diferentes planos de enfoque que resultan después del movimiento de la cámara (figura 1A).

Imagen apilada (= imagen o foto de salida): imagen final producida por el apilamiento de enfoque de una secuencia de fotos, después del procesamiento a través de un software de apilamiento (figura 1B, 2).

Número de disparos (= número de tomas): número de fotos que tomará el software de forma programada. Cuando se usa un riel motorizado, se refiere a la cantidad de fotos que tomará después de seleccionar el área más cercana 'A' y más lejana 'B', y configurar la distancia de cada paso (figura 4 g, j). Cuando se usa un soporte de estereomicroscopio, se refiere a la cantidad de fotos con las que se configura el programa para tomar fotos de forma automática (figura 4 l)

Número de pasos: número resultante después de definir la distancia con la que se moverá el riel entre una foto y otra (figura 5 g).

Tamaño de paso: distancia (usualmente medida en fracciones de milímetro) que se mueve el riel motorizado entre una foto y otra (figura 4 m).

### **Discusión**

La generación de imágenes de alta calidad se ha vuelto una herramienta cada vez más importante en las colecciones biológicas para usos académicos, educativos y divulgativos. Los sistemas de fotografía utilizados para ese fin son cada vez más asequibles por medio del desarrollo de nuevas alternativas de bajo costo (Bäumler et al., 2020; Brecko et al., 2014; Buffington et al., 2005; Kawada y Buffington, 2016) y de aprovechamientos recursivos de herramientas, soportes y estrategias de manipulación de los equipos y de iluminación de los especímenes. Además, la utilidad de las imágenes generadas supera ampliamente las inversiones requeridas (Mertens et al., 2017), y estos mismos montajes se han usado con éxito en otros grupos biológicos (Bäumler et al., 2020) e incluso en colecciones arqueológicas y geológicas (Brecko y Mathys, 2020).

Las fotografías en alta calidad pueden contribuir a que las colecciones avancen en la identificación de sus especímenes cuando las imágenes son compartidas a través de sistemas de información de biodiversidad y plataformas de gestión de colecciones biológicas (e.  $q_i$ , Symbiota). Esto se hace aún más relevante en países latinoamericanos donde la biodiversidad es

alta y aún faltan muchas especies por identificar e incluso por describir. La colaboración a través de estas plataformas también tiene el potencial de aumentar el trabajo conjunto con especialistas en otros lugares del mundo e incrementar la visibilidad de las colecciones, lo que al mismo tiempo ayuda a las instituciones a gestionar recursos.

Asimismo, más allá del ámbito estrictamente científico, las fotografías permiten crear colecciones virtuales que, en definitiva, aumentan la apropiación social del conocimiento al llevar la información de estos espacios a un público más amplio. Por ejemplo, la difusión de estas imágenes a través de las redes sociales de las instituciones ( $e$ .  $q$ . Instagram CBUCES: [www.instagram.com/cb\\_uces/](http://www.instagram.com/cb_uces/) ) ha mostrado que puede ser muy útil para atraer a diferentes públicos y transmitir la importancia y el quehacer de las colecciones biológicas (Lessard et al., 2017).

Las imágenes apiladas de alta calidad, junto a sus datos asociados, son testigos (vouchers) que soportan y hacen replicables y verificables trabajos en anatomía, morfología, ecología y sistemática filogenética. Además, en el caso concreto de la taxonomía, esta clase de material facilita muchas veces la descripción de características morfológicas externas.

Ahora bien, conviene reconocer que el aumento en la digitalización de colecciones biológicas supone un reto para administrar el almacenamiento de imágenes, los datos producidos por el proceso de apilamiento, el seguimiento de todos los metadatos creados y su acceso remoto en línea (Brecko et al., 2014). Esto ha motivado la fundación de diversos repositorios que permiten quardar archivos ( $\nu$ .  $q$ ., DISSCo: [https://www.dissco.eu/;](https://www.dissco.eu/) Figshare: [figshare.com;](https://figshare.com/) Dryad: [datadryad.org;](https://datadryad.org/stash) Zenodo: [zenodo.org;](https://zenodo.org/) The Open Science [Framework: osf.io\)](https://zenodo.org/).

De igual forma, las imágenes se pueden alojar en plataformas con usos especializados como MorphoBank [\(morphobank.org\),](https://morphobank.org/) MorphBank [\(www.morphbank.net\)](www.morphbank.net) o TaxonWorks [\(taxonworks.org\),](https://taxonworks.org/) o en bases de datos de taxones particulares como AntWeb [\(antweb.org\)](https://www.antweb.org/) u Orthoptera Species File [\(orthoptera.speciesfile.org\)](https://orthoptera.speciesfile.org/) o de usos más generales como los portales de Symbiota ( $v$ .  $q$ ., SCAN [Symbiota Collections of Arthropods Network]: [scan-bugs.org\)](https://scan-bugs.org/portal/). También es posible publicarlas en sitios web locales de colecciones biológicas como CBUCES (versión demo: [demo](https://demo-cbucesdata.pythonanywhere.com/)[cbucesdata.pythonanywhere.com\)](https://demo-cbucesdata.pythonanywhere.com/) o CEUA [\(ceua.pythonanywhere.com\),](http://ceua.pythonanywhere.com/) vinculándolas a conjuntos de

datos en agregadores de información de biodiversidad como GBIF (Global Biodiversity Information Facility[: gbif.org\)](https://www.gbif.org/).

Las anteriores bases de datos y plataformas han adquirido mayor valor con el tiempo debido a la creciente accesibilidad y el poder de la tecnología informática (Schuh et al., 2010). Los niveles de sofisticación alcanzados en este ámbito han desembocado en múltiples aplicaciones, incluido el potencial uso de métodos de aprendizaje profundo para detectar especies en monitoreos de insectos (Høye et al., 2021).

Este trabajo ha estado enfocado en la captura de las fotografías y su manejo posterior. Sin embargo, hay etapas previas que deben tenerse en consideración. Por ejemplo, es fundamental que las colecciones prioricen el material que va a ser fotografiado y que los procesos de montaje se lleven a cabo de manera rigurosa. Estas decisiones pueden tomarse de acuerdo a la importancia nomenclatural del material (especímenes tipo), la representatividad taxonómica-morfológica (v. q., la variabilidad poblacional) o la geográfica (v. q., endemismos) o la necesidad de preservar registros de características que pueden cambiar en el tiempo, como el color. Incluso, en algunos casos puede optarse por seleccionar especímenes espectaculares que generen maravilla en las audiencias generales (anexo 3) o que despierten un alto interés entre investigadores. De este modo las colecciones pueden optimizar el tiempo del personal encargado de la digitalización, los recursos invertidos y el impacto académico, científico y de divulgación.

Otras tareas adicionales que cabe planear juiciosamente dentro de un protocolo de digitalización de colecciones biológicas son la generación de etiquetas asociadas a las fotografías de los especímenes y la asignación de un número de catálogo (único). Esto facilita compartir y enlazar la información de las imágenes a listados de especies y datos de ocurrencias publicados a través de plataformas como GBIF, potenciando el uso de los registros visuales (e. g., [https://www.gbif.org/occurrence/3329184428\)](https://www.gbif.org/occurrence/3329184428). Con este fin se pueden aplicar protocolos como el propuesto por Blagoderov et al. (2012) para la digitalización en masa de etiquetas, o añadir procesos de fotografías de las etiquetas complementados con sistemas automáticos de reconocimiento de texto, que permitan automatizar el proceso.

El sistema de apilamiento aquí descrito se puede aplicar para crear modelos 3D (Doan y Nguyen, 2023) usando equipos de relativamente bajo costo, incluyendo el uso de rieles motorizados (como el StackShot 3X junto a un riel adicional) o

manuales, que faciliten la rotación de los especímenes (o la cámara) en diferentes direcciones predeterminadas. Además, las imágenes generadas pueden tener más usos en biología comparada a través de protocolos, herramientas y softwares que permiten otros tipos de análisis, como los morfométricos (Porto *et al.*, 2021; Shui *et al.*, 2023).

Finalmente, es muy importante retomar la idea inicial que llevó a conceptualizar, estructurar y diseñar el presente trabajo. Tras la experiencia de varios años de los autores aprendiendo, refinando e implementando soluciones creativas para generar imágenes digitales de especímenes de artrópodos en colecciones biológicas, se pudo reconocer que la inversión inicial austera en equipos de un costo relativamente bajo (una cámara económica, el lente MP-E 65 mm, el anillo LED y el soporte de estereomicroscopio usados en docencia, un domo construido con un embudo plástico semiesférico y el programa gratuito Combine ZP) permitió, en definitiva, incrementar notablemente la calidad de las imágenes generadas.

Lo anterior resignificó el poder de las imágenes, pues la mejora en su calidad permitió no solo digitalizar una gran cantidad de especímenes (de hecho, con un ímpetu casi enloquecedor al inicio por generar imágenes de todo, incluso de manera desordenada y sin establecer un sistema para el manejo y la nomenclatura de los archivos), sino visualizar estructuras que antes pasaban desapercibidas, y además plantear hipótesis de morfología funcional. Por supuesto, estos avances también les abrieron la puerta a los autores a la divulgación de la ciencia en entomología, con las ansias de compartir un poco de esa belleza de la diversidad morfológica que ahora podían visualizar. Así, el anhelo es que este protocolo contribuya a incrementar la digitalización de especímenes en las colecciones biológicas latinoamericanas.

# **Conflicto de intereses**

Los autores no poseen ningún conflicto de interés.

# **Contribución de los autores**

Camilo Flórez-V. y Juliana Cardona-Duque: conceptualización, recolección de datos, generación de imágenes y redacción del documento.

Larry Jiménez-Ferbans: recolección de datos y redacción del documento.

# **Agradecimientos**

Agradecemos a las colecciones biológicas de la Universidad CES (CBUCES) y la Universidad del Magdalena (CBUMAG), así como al Frost Entomological Museum (Pennsylvania State University), por facilitar especímenes y espacios. Igualmente, agradecemos a Ricardo Kawada, Gabriel Biffi y Olivia Evangelista por su entusiasmo en introducir a Camilo Flórez a la digitalización de especímenes de insectos; a Tate Nathan Geiger por la ayuda en la construcción del domo con impresión 3D; a Diana María Carmona, del área de laboratorios de la Universidad CES, por proporcionar espacios y equipos en etapas tempranas de los ensayos de digitalización. También, a Ana Ospina Montoya por su apoyo en el diseño y la construcción de triángulos de LED y domos miniatura, y a Camilo Chica por su apoyo en la edición final de los videos tutoriales. Finalmente, a Juan Pablo Montoya Cano y Juan Camilo Arredondo por su retroalimentación empírica en diversos procesos para los ajustes técnicos de los sistemas de digitalización en la CBUCES. Este trabajo fue parcialmente financiado por GBIF-BID National Biodiversity Data Mobilization Grants (proyecto BID-CA2020-045-NAC), la Universidad del Magdalena y la Universidad CES.

### **Referencias**

Allen, E. y Triantaphillidou, S. (2012). The Manual of Photography. Taylor & Francis Group.

Bäumler, F., Koehnsen, A., Tramsen, H. T., Gorb, S. N. y Büsse, S. (2020). Illuminating nature's beauty: modular, scalable and lowcost LED dome illumination system using 3D‑printing technology. *Scientific Reports*, 10(1), 12172. h<ttps://doi.org/10.1038/s41598-020-69075-y.>

Bevilaqua, M. (2020). Guide to image editing and production of figures for scientific publications with an emphasis on taxonomy. Zoosystematics and Evolution, 96(1), 139-158. [https://doi.org/10.3897/zse.96.49225.](https://doi.org/10.3897/zse.96.49225)

Blagoderov, V., Kitching, I., Livermore, L., Simonsen, T. y Smith, V. (2012). No specimen left behind: industrial scale digitization of natural history collections. ZooKeys, 209, 133-146. [https://doi.org/10.3897/zookeys.209.3178.](https://doi.org/10.3897/zookeys.209.3178)

Brecko, J. y Mathys, A. (2020). Handbook of best practice and standards for 2D+ and 3D imaging of natural history collections. European Journal of Taxonomy, (623). [https://doi.org/10.5852/ejt.2020.623.](https://doi.org/10.5852/ejt.2020.623) 

Brecko, J., Mathys, A., Dekoninck, W., Leponce, M., VandenSpiegel, D. y Semal, P. (2014). Focus stacking: Comparing commercial top-end set-ups with a semi-automatic low budget approach. A possible solution for mass digitization of type specimens. *ZooKeys*, 464, 1-23. https://doi.org/10.3897/zookeys.464.8615.

Buffington, M. L. y Gates, M. (2008). Advanced Imaging Techniques II: Using a Compound Microscope for Photographing Point-Mount Specimens. American Entomologist, 54(4), 222-224. [https://doi.org/10.1093/ae/54.4.222.](https://doi.org/10.1093/ae/54.4.222) 

Buffington, M. L., Burks, R. A. y McNeil, L. A. (2005). Advanced Techniques for Imaging Parasitic Hymenoptera (Insecta). American Entomologist, 51(1), 50-56. [https://doi.org/10.1093/ae/51.1.50.](https://doi.org/10.1093/ae/51.1.50)

Doan, T-N. y Nguyen, C. V. (2023) A low-cost digital 3D insect scanner. *Information Processing in Agriculture*, 3. [https://doi.org/10.1016/j.inpa.2023.03.003.](https://doi.org/10.1016/j.inpa.2023.03.003)

Eliceiri1, K., Berthold, M., Goldberg, I., Ibáñez, L., Manjunath, B., Martone, M., Murphy, R., Peng, H., Plant, A., Roysam, B., Stuurman, N., Swedlow, J., Tomancak, P. y Carpenter, A. (2012). Biological imaging software tools. Nature Methods, 9(7), 697-710[. https://doi.org/10.1038/nmeth.2084.](https://doi.org/10.1038/nmeth.2084)

Holovachov, O., Zatushevsky, A. y Shydlovsky, I. (2014). Whole-Drawer Imaging of Entomological Collections: Benefits, Limitations and Alternative Applications. Journal of Conservation and Museum Studies, 12(1), 1-13. [http://dx.doi.org/10.5334/jcms.1021218.](http://dx.doi.org/10.5334/jcms.1021218)

Høye, T., Ärje, J., Bjerge, K. y Raitoharju, J. (2021). Deep learning and computer vision will transform entomology. PNAS, 118(2), e2002545117[. https://doi.org/10.1073/pnas.2002545117.](https://doi.org/10.1073/pnas.2002545117) 

iDigBio. (2023). Recommendations for the Acquisition, Processing, and Archiving of Digital Media. https://www.idigbio.org/wiki/index.php/Recommendations\_for \_the\_Acquisition,\_Processing,\_and\_Archiving\_of\_Digital\_Media.

Kawada, R. y Buffington, M. L. (2016). A Scalable and Modular Dome Illumination System for Scientific Microphotography on a Budget. *PLoS ONE*, 11(5), e0153426. [https://doi.org/10.1371/journal.pone.0153426.](https://doi.org/10.1371/journal.pone.0153426) 

Kerr, P. H., Fisher, E. M. y Buffington, M. L. (2008). Dome lighting for insect imaging under a microscope. American Entomologist, 54(4), 198-200. [https://doi.org/10.1093/ae/54.4.198.](https://doi.org/10.1093/ae/54.4.198) 

Lessard, B. D., Whiffin, A. L. y Wild, A. L. (2017). A Guide to Public Engagement for Entomological Collections and Natural History Museums in the Age of Social Media. Annals of the Entomological Society of America, 110(5), 467-479. [https://doi.org/10.1093/aesa/sax058.](https://doi.org/10.1093/aesa/sax058) 

Martin, J. E. H. (1977). The insects and arachnids of Canada, Part 1. Collecting, preparing and preserving insects, mites, and spiders. Research Branch, Canada Department of Agriculture.

Mertens, J. E. J., Van Roie, M., Merckx, J. y Dekoninck, W. (2017). The use of low cost compact cameras with focus stacking functionality in entomological digitization projects. ZooKeys, 712, 141-154. [https://doi.org/10.3897/zookeys.712.20505.](https://doi.org/10.3897/zookeys.712.20505) 

Porto, A., Rolfe, S. y Maga, A. M. (2021). ALPACA: A fast and accurate computer vision approach for automated landmarking of three-dimensional biological structures. Methods in Ecology and Evolution, 12(11), 2129-2144. [https://doi.org/10.1111/2041-210X.13689.](https://doi.org/10.1111/2041-210X.13689) 

Schuh, R., Hewson-Smith, S. y Ascher, J. (2010). Specimen Databases: A Case Study in Entomology using Web-based Software. American Entomologist, 56(4), 206-216. [https://doi.org/10.1093/ae/56.4.206.](https://doi.org/10.1093/ae/56.4.206) 

Shui, W., Profico, A. y O'Higgins, P. (2023). A Comparison of Semilandmarking Approaches in the Analysis of Size and Shape. Animals, 13(7), 1179. [https://doi.org/10.3390/ani13071179.](https://doi.org/10.3390/ani13071179)